## <span id="page-0-0"></span>**Dell Studio™ 1555 Servis El Kitabı**

Ba[şlamadan Önce](file:///C:/data/systems/studio1555/tr/SM/before.htm#wp1180036) [Alt Kapak](file:///C:/data/systems/studio1555/tr/SM/base.htm#wp1223477) [Sabit Sürücü](file:///C:/data/systems/studio1555/tr/SM/hdd.htm#wp1180023) [Bellek](file:///C:/data/systems/studio1555/tr/SM/memory.htm#wp1180987) **İletis[im Kartlar](file:///C:/data/systems/studio1555/tr/SM/minicard.htm#wp1183595)ı** Düğ[me Pil](file:///C:/data/systems/studio1555/tr/SM/coinbatt.htm#wp1179839) [Merkez Denetim Kapa](file:///C:/data/systems/studio1555/tr/SM/cntrcont.htm#wp1180201)ğı [Klavye](file:///C:/data/systems/studio1555/tr/SM/keyboard.htm#wp1180346) [Ekran](file:///C:/data/systems/studio1555/tr/SM/display.htm#wp1179838) Güç Düğ[mesi Kart](file:///C:/data/systems/studio1555/tr/SM/power.htm#wp1179885)ı [Kamera \(](file:///C:/data/systems/studio1555/tr/SM/camera.htm#wp1223477)İsteğe bağlı) [Avuç İçi Dayanağı](file:///C:/data/systems/studio1555/tr/SM/palmrest.htm#wp1181046)

[Hoparlör Aksamı](file:///C:/data/systems/studio1555/tr/SM/speaker.htm#wp1180768) [Optik Sürücü](file:///C:/data/systems/studio1555/tr/SM/optical.htm#wp1179928) [ExpressCard Kart](file:///C:/data/systems/studio1555/tr/SM/expressc.htm#wp1180150)ı [AC Adaptörü Konektörü](file:///C:/data/systems/studio1555/tr/SM/powerpor.htm#wp1000550) [USB konektörü](file:///C:/data/systems/studio1555/tr/SM/usbcable.htm#wp1000550) [Sistem Kart](file:///C:/data/systems/studio1555/tr/SM/sysboard.htm#wp1180315)ı Aksamı İş[lemci Is](file:///C:/data/systems/studio1555/tr/SM/cpucool.htm#wp1084976)ı Emicisi [İşlemci Modülü](file:///C:/data/systems/studio1555/tr/SM/cpu.htm#wp1179976) [Fan](file:///C:/data/systems/studio1555/tr/SM/fan.htm#wp1179839) [Subwoofer Aksam](file:///C:/data/systems/studio1555/tr/SM/subwoofe.htm#wp1180768)ı [Pil Mandal](file:///C:/data/systems/studio1555/tr/SM/latch.htm#wp1179838)ı Aksamı [BIOS'u S](file:///C:/data/systems/studio1555/tr/SM/bios.htm#wp1179839)ıfırlama

## **Notlar, Dikkat Edilecek Noktalar ve Uyarılar**

**A NOT:** NOT, bilgisayarınızdan daha iyi şekilde yararlanmanızı sağlayan önemli bilgiler verir.

**DİKKAT: DİKKAT, donanıma gelebilecek olası hasara veya yönergeler izlenmezse veri kaybına işaret eder.** 

**UYARI: UYARI, meydana gelebilecek olası maddi hasar, kişisel yaralanma veya ölüm tehlikesi anlamına gelir.** 

## **Bu belgedeki bilgiler önceden bildirilmeksizin değiştirilebilir. © 2008 Dell Inc. Tüm hakları saklıdır.**

Dell Inc.'in yazılı izni olmadan herhangi bir şekilde çoğaltılması kesinlikle yasaktır.

Bu metinde kullanılan ticari markalar: *Dell,* ve DELL logosu, Dell Inc.'ın ticari markalarıdır; *Bluetooth*, Bluetooth SIG, Inc. şirketine ait olan ve Dell tarafından lisans altında kullanılan<br>tescilli markalır; *Microsof* 

Bu belgede, marka ve adların **sahiplerine ya da üründere atıra** bulunmak için başka ticari marka ve ticari adlar kullanılabilir. Dell Inc. kendine ait olanların dışındaki ticari<br>markalar ve ticari isimlerle ilgili hiçbir m

Model PP39L

Aralık 2008 Rev. A00

## <span id="page-1-0"></span> **Alt Kapak**

**Dell Studio™ 1555 Servis El Kitabı** 

- [Alt Kapa](#page-1-1)ğı Çıkarma
- **[Alt Kapa](#page-1-2)ğı Değiştirme**
- UYARI : Bilgisayarınızın içinde çalışmadan önce, bilgisayarınızla birlikte verilen güvenlik bilgilerini okuyun. Ek güvenlik en iyi uygulama bilgileri<br>için www.dell.com/regulatory\_compliance adresindeki Regulatory Complianc
- UYARI : Bu yordamları **uygulamadan önce bilgisayarı** kapat**ın, AC adaptörün fişini elektrik prizinden ve bilgisayardan çekin, modemin fişini duvar<br><b>konektöründen ve bilgisayardan çekin ve bilgisayardaki diğer tüm harici ka**
- DIKKAT: Elektrostatik boşalımı **önlemek için, bir bilek topraklama kayışı** kullanarak ya da boyanmamı**ş metal yüzeylere (bilgisayar**ın arkasındaki<br>**konektör gibi) sı**k sık dokunarak kendinizi topraklayın.
- DIKKAT: Yalnızca yetkili bir servis teknisyeni bilgisayarınızda onarım yapmalıdır. Dell™ tarafından yetkilendirilmemiş servislerden kaynaklanan<br>zararlar garantinizin kapsamında değildir.
- DIKKAT: Sistem kartın**[ın hasar görmesini önlemek için, bilgisayarın içinde çalışmadan önce ana pili çı](file:///C:/data/systems/studio1555/tr/SM/before.htm#wp1180694)k**arın (bkz. <u>Bilgisayarınızın Icinde Calışmaya</u><br>Baslamadan Önce)

## <span id="page-1-1"></span>**Alt Kapağı Çıkarma**

- 1. Bilgisayarın kapalı olduğundan emin olun.
- 2. Pili çıkarın (bkz. Bilgisayarınızın İçinde Çalışmaya Ba[şlamadan Önce](file:///C:/data/systems/studio1555/tr/SM/before.htm#wp1180694)).
- 3. Alt kapaktaki üç tutucu vidayı gevşetin ve kapağı resimde gösterilen açıyla bilgisayardan çıkarın.

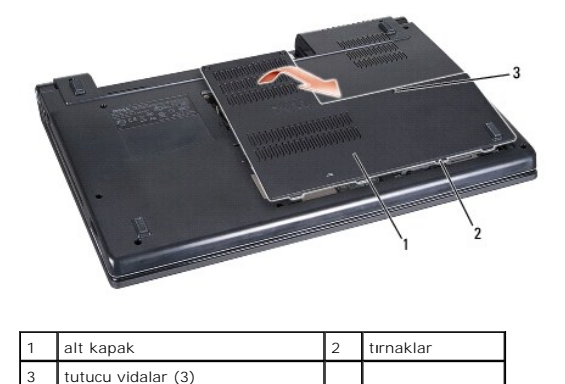

<span id="page-1-2"></span>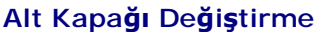

- 1. Alt kapağın üzerindeki tırnakları bilgisayarın alt kısmıyla hizalayın.
- 2. Alt kapaktaki üç tutucu vidayı sıkın.
- 3. Pili yuvaya takın ve yerine oturana kadar itin.

# <span id="page-2-0"></span> **Başlamadan Önce**

**Dell Studio™ 1555 Servis El Kitabı** 

- [Önerilen Araçlar](#page-2-1)
- Bilgisayarı Kapatm
- Bilgisayarınızın İçinde Çalışmaya Ba[şlamadan Önce](#page-2-3)

Bu belgede bilgisayarınızdaki bileşenlerin takılması **ya da ç**ıkarılması **için yordamlar sunulur. Aksi belirtilmedikçe, her bir prosedür şunların yerine getirildiğini**<br>varsaymaktadır:

- l Bilgisayarınızın İçinde Çalışmaya Ba[şlamadan Önce](#page-2-3) ve bölümlerindeki adımları gerçekleştirme.
- l Bilgisayarınızla birlikte gelen güvenlik bilgilerini okumuş olmanız.
- l Bir bileşeni yerine takarken, ilk başta takılı olan bileşeni çıkarmış olmanız.

## <span id="page-2-1"></span>**Önerilen Araçlar**

Bu belgedeki yordamlar için aşağıdaki araçlar gerekir:

- l Küçük düz uçlu tornavida
- l Phillips tornavida
- l Küçük plastik çizici
- l BIOS güncelleştirmesi (**support.dell.com** adresindeki Dell Destek web sitesine bakın)

### <span id="page-2-2"></span>**Bilgisayarı Kapatma**

- ∧ DİKKAT: Veri kaybını önlemek için, bilgisayarınızı kapatmadan önce açık dosyaları kaydedip kapatın ve açık programlardan çıkın.
- 1. Açık dosyaları kaydedip kapatın ve açık programlardan çıkın.
- 2. Microsoft® Windows Vista®'da, **Başlat** düğmesini, ok simgesini ve sonra **Kapat** seçeneğini tıklatın.

İşletim sistemini kapatma işlemi sona erdiğinde bilgisayar kapanır.

3. Bilgisayarın ve takılı aygıtların kapandığından emin olun. İşletim sisteminizi kapattığınızda bilgisayarınız ve takılı aygıtlarınız otomatik olarak kapanmadıysa, bilgisayar kapanana kadar güç düğmesine en az 8 ila 10 saniye süreyle basın.

## <span id="page-2-3"></span>**Bilgisayarınızın İçinde Çalışmaya Başlamadan Önce**

Bilgisayarınızı olası zararlardan korumak ve kendi kişisel güvenliğinizi sağlamak için aşağıdaki güvenlik ilkelerini kullanın.

- UYARI : Bilgisayarınızın içinde çalışmadan önce, bilgisayarınızla birlikte verilen güvenlik bilgilerini okuyun. Ek güvenlik en iyi uygulama bilgileri<br>için www.dell.com/regulatory\_compliance adresindeki Regulatory Complianc
- DIKKAT: Yalnızca yetkili bir servis teknisyeni bilgisayarınızda onarım yapmalıdır. Dell tarafından yetkilendirilmemiş servislerden kaynaklanan<br>zararlar garantinizin kapsamında değildir.
- DIKKAT: Elektrostatik boşalımı <mark>önlemek için, bir bilek topraklama kayışı</mark> kullanarak ya da bilgisayarın arkası**ndaki konektör gibi boyanmamış**<br>**metal yüzeylere sı**k sık dokunarak kendinizi topraklayın.
- DIKKAT: Bileşenleri ve kartları itina ile kullanın. Bileşenlere veya kartları**n üzerindeki temas noktalar**ına dokunmayın. Kartları kenarlarından<br>tutun. İşlemci gibi bileşenleri pinlerinden değil kenarlarından tutun.
- △ DİKKAT: Bir kabloyu çıkarırken, kablonun kendisini de<mark>ğil, kablo konektörünü ya da çekme tı</mark>rnağını tutarak çekin. Kilitleme tırnaklı kablo konektörleri için konektörü serbest bırakmak üzere kilitleme tırnakları üzerine içeriye doğru bastırın. Kabloyu takarken konektöre ve/veya<br>pinlerine hasar vermemek için konektörlerin doğru yönde ve hizada olduklarından emi
- 1. Bilgisayar kapağının çizilmesini önlemek üzere çalışma yüzeyinin düz ve temiz olmasını sağlayın.
- 2. Bilgisayarınızı kapatın (bkz. [Bilgisayar](#page-2-2)ı Kapatma).

**DİKKAT: Ağ kablosunu çıkarmak için, kabloyu önce bilgisayarınızdan, sonra da ağ aygıtından çekin.**

- 3. Telefon veya ağ kablolarını bilgisayardan çıkarın.
- 4. Takılı tüm kartları ExpressKart yuvasından ve 8-in-1 bellek kartı okuyucudan basarak çıkarın.

**DİKKAT: Sistem kartının zarar görmesini önlemeye yardımcı olmak için, bilgisayara bakım yapmadan önce pili pil yuvasından çıkarmanız gerekir.** 

DIKKAT: Bilgisayarı**n zarar görmesini önlemek için, yalnız bu modeldeki Dell bilgisayar için tasarlanmış** olan pilleri kullanın. Ba**ş**ka Dell<br>**bilgisayarlar için tasarlanmış** pilleri kullanmayın.

- 5. Bilgisayarı çevirin.
- 6. Pil serbest bırakma mandalını yerine oturana kadar kaydırın.
- 7. Pili yuvanın dışına kaydırın.

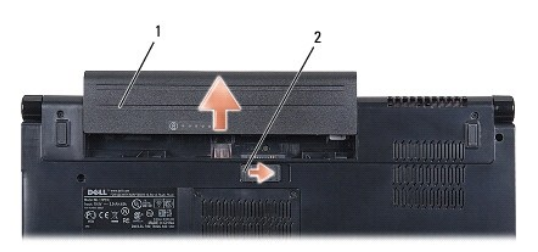

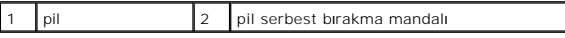

8. Bilgisayarın üst kenarını yukarı getirin, ekranı açın ve sistem kartını topraklamak için güç düğmesine basın.

#### <span id="page-4-0"></span> **BIOS'u Sıfırlama Dell Studio™ 1555 Servis El Kitabı**

- [BIOS'u CD'den S](#page-4-1)ıfırlama
- **[BIOS'u Sabit Disk Sürücüsünden Sı](#page-4-2)fırlam**

Yeni sistem kartıyla birlikte BIOS güncelleştirme CD'si verildiyse, BIOS'u CD'den sıfırlayın. BIOS güncelleştirme CD'niz yoksa, BIOS'u sabit sürücüden sıfırlayın.

### <span id="page-4-1"></span>**BIOS'u CD'den Sıfırlama**

∧ DİKKAT: Güç kaybını önlemek için, AC adaptörünü bilinen, iyi bir güç kaynağına takın. Bunun yapılmaması sistem hasarına neden olabilir.

1. AC adaptörünün prize takıldığından ve ana pilin düzgün şekilde takılı olduğundan emin olun.

NOT: BIOS sıfırlama işlemi için bir BIOS güncelleştirme program CD'si kullanıyorsanız, yalnızca bir kez CD'den önyükleme yapmak için bilgisayarı ayarlamak<br>üzere CD'yi takmadan önce <F12> tuşuna basın. Aksi halde, varsayıla

2. BIOS güncelleştirme program CD'sini yükleyin ve bilgisayarı açın.

△ DİKKAT: İşlem başladıktan sonra yarıda kesmeyin. Bunun yapılması bilgisayarınıza zarar verebilir.

Ekranda görünen yönergeleri uygulayın. Bilgisayar önyüklemeye devam eder ve yeni BIOS'u güncelleştir. Sıfırlama güncelleştirmesi tamamlandığında<br>bilgisayar otomatik olarak yeniden önyükleme yapar.

- 3. Sistem kurulumu programına girmek için POST işlemi sırasında <F2> tuşuna basın.
- 4. Bilgisayar varsayılanlarını sıfırlamak için <Alt> ve <f> tuşlarına basın.
- 5. <Esc> tuşuna basın, **Save/Exit** (Kaydet/Çık)'ı seçin ve yapılandırma değişikliklerini kaydetmek için <Enter> tuşuna basın.
- 6. Sürücüden flash BIOS güncelleştirme program CD'sini çıkarın ve bilgisayarı yeniden başlatın.

## <span id="page-4-2"></span>**BIOS'u Sabit Disk Sürücüsünden Sıfırlama**

DIKKAT: **Güç kaybını önlemek için, AC adaptörünü bilinen, iyi bir güç kaynağı**na takın. Bunun yapılmaması bilgisayarınızı**n hasar görmesine neden**<br>olabilir.

- 1. AC adaptörünün elektrik prizine bağlandığından, ana pilin uygun şekilde takıldığından ve bir ağ kablosunun takılı olduğundan emin olun.
- 2. Bilgisayarı açın.
- 3. **support.dell.com** adresinde bilgisayarınızla ilgili en son BIOS güncelleştirme dosyasını bulun.
- 4. Dosyayı karşıdan yüklemek için **Download Now** (Şimdi Yükle)'yi tıklatın.
- 5. **Export Compliance Disclaimer** (İhracat Uyumluluğu Yasal Uyarı) penceresi görünürse, **Yes, I Accept this Agreement** (Evet, bu Anlaşmayı Kabul Ediyorum) seçeneğini tıklatın.

**File Download** (Dosya Yükleme) penceresi açılır.

6. **Save this program to disk** (Bu programı diske kaydet)'i ve **OK** (Tamam)'ı tıklatın.

**Save In** (Kayıt Yeri) penceresi açılır.

7. **Save In** (Kayıt Yeri) menüsünü görmek için **Desktop** (Masaüstü)'nü seçin ve ardından **Save** (Kaydet)'i tıklatın.

Dosya masaüstünüze yüklenir.

8. **Download Complete** (Yükleme Tamamlandı) penceresi görünürse **Close** (Kapat)'ı tıklatın.

Dosya simgesi masaüstünüzde görünür ve yüklenen BIOS güncelleştirme dosyasıyla aynı ada sahiptir.

### **DİKKAT: İşlem başladıktan sonra yarıda kesmeyin. Bunun yapılması sistem hasarına neden olabilir.**

9. Masaüstündeki dosya simgesini çift tıklatın ve ekrandaki yönergeleri izleyin.

#### <span id="page-6-0"></span> **Kamera (İsteğe bağlı) Dell Studio™ 1555 Servis El Kitabı**

- [Kamera Modülünü Çı](#page-6-1)karma
- [Kamera Modülünü Değ](#page-6-2)iştirme
- UYARI : Bilgisayarınızın içinde çalışmadan önce, bilgisayarınızla birlikte verilen güvenlik bilgilerini okuyun. Ek güvenlik en iyi uygulama bilgileri<br>için www.dell.com/regulatory\_compliance adresindeki Regulatory Complianc
- DIKKAT: Elektrostatik boşalımı **önlemek için, bir bilek topraklama kayışı** kullanarak ya da boyanmamı**ş metal yüzeylere (bilgisayar**ın arkasındaki<br>**konektör gibi) sı**k sık dokunarak kendinizi topraklayın.
- DIKKAT: Yalnızca yetkili bir servis teknisyeni bilgisayarınızda onarım yapmalıdır. Dell™ tarafından yetkilendirilmemiş servislerden kaynaklanan<br>zararlar garantinizin kapsamında değildir.

DIKKAT: Sistem kartın**ın hasar görmesini engellemek için, ana pili çı**karın (bkz. <u>Bilgisayarınızın Içinde Çalışmaya Başlamadan Once</u>) bilgisayar<br>içinde çalışmadan önce.

## <span id="page-6-1"></span>**Kamera Modülünü Çıkarma**

- 1. Ba[şlamadan Önce](file:///C:/data/systems/studio1555/tr/SM/before.htm#wp1180036) bölümündeki yönergeleri uygulayın.
- 2. Ekran panelini çıkarın (bkz. [Ekran Panelini Çı](file:///C:/data/systems/studio1555/tr/SM/display.htm#wp1180074)karma).
- 3. Kamerayı ekran kapağına sabitleyen iki vidayı çıkarın.
- 4. Kamera kartını ekran kapağından kaldırın.

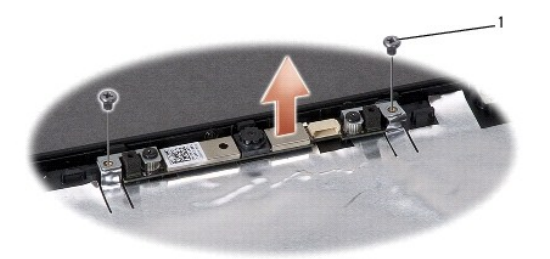

vidalar (2)

## <span id="page-6-2"></span>**Kamera Modülünü Değiştirme**

- 1. Ba[şlamadan Önce](file:///C:/data/systems/studio1555/tr/SM/before.htm#wp1180036) bölümündeki yönergeleri uygulayın.
- 2. Kamerayı ekran kapağına sabitleyerek iki vidayı yerine takın ve sıkın.
- 3. Ekran panelini yerine takın (bkz. [Ekran Panelini De](file:///C:/data/systems/studio1555/tr/SM/display.htm#wp1180249)ğiştirme).

#### <span id="page-7-0"></span> **Merkez Denetim Kapağı Dell Studio™ 1555 Servis El Kitabı**

- [Merkez Denetim Kapa](#page-7-1)ğını Çıkarma
- **[Merkez Denetim Kapa](#page-8-0)ğını Yerine Tak**
- UYARI : Bilgisayarınızın içinde çalışmadan önce, bilgisayarınızla birlikte verilen güvenlik bilgilerini okuyun. Ek güvenlik en iyi uygulama bilgileri<br>için www.dell.com/regulatory\_compliance adresindeki Regulatory Complianc
- DIKKAT: Elektrostatik boşalımı **önlemek için, bir bilek topraklama kayışı** kullanarak ya da boyanmamı**ş metal yüzeylere (bilgisayar**ın arkasındaki<br>**konektör gibi) sı**k sık dokunarak kendinizi topraklayın.
- DIKKAT: Yalnızca yetkili bir servis teknisyeni bilgisayarınızda onarım yapmalıdır. Dell™ tarafından yetkilendirilmemiş servislerden kaynaklanan<br>zararlar garantinizin kapsamında değildir.

DIKKAT: Sistem kartın**ın hasar görmesini engellemek için, ana pili çı**karın (bkz. <u>Bilgisayarınızın Içinde Çalışmaya Başlamadan Once</u>) bilgisayar<br>içinde çalışmadan önce.

### <span id="page-7-1"></span>**Merkez Denetim Kapağını Çıkarma**

- 1. Ba[şlamadan Önce](file:///C:/data/systems/studio1555/tr/SM/before.htm#wp1180036) bölümündeki yordamları izleyin.
- 2. Merkez denetim kapağını sabitleyen iki vidayı pil yuvasından çıkarın.

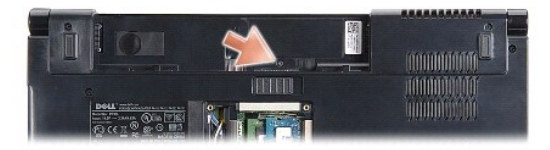

- 3. Bilgisayarı çevirin ve ekranı mümkün olduğunca açın.
- 4. Merkez denetim kapağını, bilgisayarın arkasındaki pil yuvası konumundan başlayarak, plastik bir çubukla kaldırın.
- 5. Merkez denetim kapağını gevşetin.

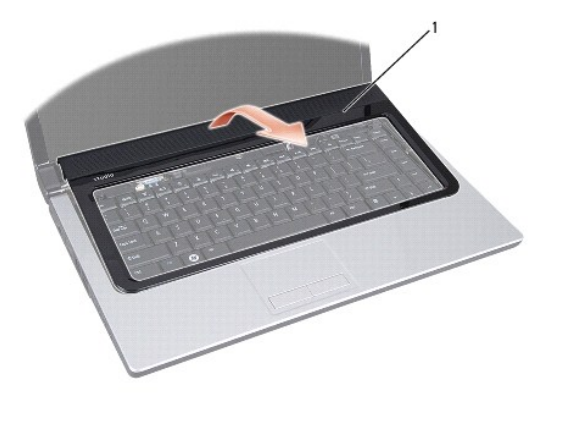

1 merkez denetim kapağı

# <span id="page-8-1"></span><span id="page-8-0"></span>**Merkez Denetim Kapağını Yerine Takma**

- 1. Ba[şlamadan Önce](file:///C:/data/systems/studio1555/tr/SM/before.htm#wp1180036) bölümündeki yordamları izleyin.
- 2. Merkez denetim kapağının altındaki kancaları avuçiçi dayanağının üzerindeki yuvalarla hizalayıp kapağı yerine oturtun.
- 3. Ekranı kapatın ve bilgisayarı ters çevirin.
- 4. Pil yuvasında, merkez denetim kapağını sabitleyen vidayı yerine takın.
- 5. Pili yuvaya takın ve yerine oturana kadar itin.

## <span id="page-9-0"></span> **Düğme Pil**

**Dell Studio™ 1555 Servis El Kitabı** 

- [Düğme Pili Çı](#page-9-1)karma
- Düğ[me Pili De](#page-9-2)ğiştirme
- UYARI : Bilgisayarınızın içinde çalışmadan önce, bilgisayarınızla birlikte verilen güvenlik bilgilerini okuyun. Ek güvenlik en iyi uygulama bilgileri<br>için www.dell.com/regulatory\_compliance adresindeki Regulatory Complianc
- DIKKAT: Elektrostatik boşalımı **önlemek için, bir bilek topraklama kayışı** kullanarak ya da boyanmamı**ş metal yüzeylere (bilgisayar**ın arkasındaki<br>**konektör gibi) sı**k sık dokunarak kendinizi topraklayın.
- DIKKAT: Yalnızca yetkili bir servis teknisyeni bilgisayarınızda onarım yapmalıdır. Dell™ tarafından yetkilendirilmemiş servislerden kaynaklanan<br>zararlar garantinizin kapsamında değildir.

DIKKAT: Sistem kartın**ın hasar görmesini engellemek için, ana pili çı**karın (bkz. <u>Bilgisayarınızın Içinde Çalışmaya Başlamadan Once</u>) bilgisayar<br>içinde çalışmadan önce.

### <span id="page-9-1"></span>**Düğme Pili Çıkarma**

- 1. Ba[şlamadan Önce](file:///C:/data/systems/studio1555/tr/SM/before.htm#wp1180036) bölümündeki yönergeleri uygulayın.
- 2. Alt kapağı çıkarın (bkz. [Alt Kapa](file:///C:/data/systems/studio1555/tr/SM/base.htm#wp1225619)ğı Çıkarma).
- 3. Düğme pili yuvadan kaldırmak için plastik bir çubuk kullanın.

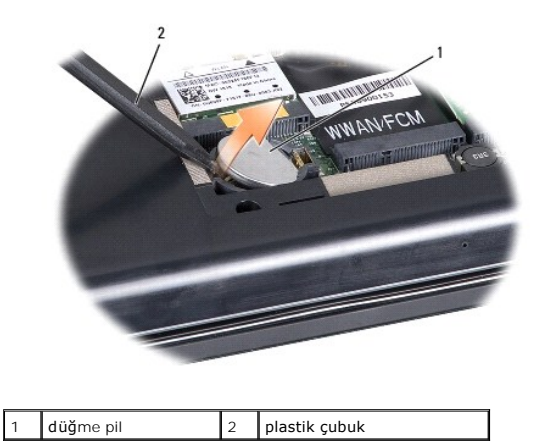

## <span id="page-9-2"></span>**Düğme Pili Değiştirme**

- 1. Ba[şlamadan Önce](file:///C:/data/systems/studio1555/tr/SM/before.htm#wp1180036) bölümündeki yönergeleri uygulayın.
- 2. Düğme pili pozitif tarafı yukarı bakacak şekilde tutun.
- 3. Düğme pili yuvaya kaydırın ve yuvaya oturana kadar yavaşça bastırın.
- 4. Alt kapağı yerine takın (bkz. [Alt Kapa](file:///C:/data/systems/studio1555/tr/SM/base.htm#wp1217063)ğı Değiştirme).

#### <span id="page-10-0"></span>**İşlemci Modülü Dell Studio™ 1555 Servis El Kitabı**

- [İşlemci Modülünü Çı](#page-10-1)karma
- [İşlemci Modülünü Değ](#page-10-2)iştirme
- UYARI : Bilgisayarınızın içinde çalışmadan önce, bilgisayarınızla birlikte verilen güvenlik bilgilerini okuyun. Ek güvenlik en iyi uygulama bilgileri<br>için www.dell.com/regulatory\_compliance adresindeki Regulatory Complianc
- DIKKAT: Elektrostatik boşalımı <mark>önlemek için, bir bilek topraklama kayışı</mark> kullanarak ya da bilgisayarın arkası**ndaki konektör gibi boyanmamış**<br>**metal yüzeylere sı**k sık dokunarak kendinizi topraklayın.
- DIKKAT: **Işlemciyi çı**karırken veya yerine takarken ZIF soket kam vidasıyla işlemci arasındaki temassızlı**ğı önlemek için, kam vidası**nı **çevirirken**<br>işlemcinin ortasına hafif baskı uygulayın.
- **DİKKAT: İşlemciye zarar vermekten kaçınmak için kam vidasını döndürürken işlemciye dik olacak şekilde tornavidayı tutun.**
- △ DİKKAT: Yalnızca yetkili bir servis teknisyeni bilgisayarınızda onarım yapmalıdır. Dell™ tarafından yetkilendirilmemiş servislerden kaynaklanan **zararlar garantinizin kapsamında değildir.**
- DIKKAT: Sistem kartın**ın hasar görmesini engellemek için, ana pili çı**karın (bkz. <u>Bilgisayarınızın Içinde Çalışmaya Başlamadan Once</u>) bilgisayar<br>içinde çalışmadan önce.

## <span id="page-10-1"></span>**İşlemci Modülünü Çıkarma**

- 1. Ba[şlamadan Önce](file:///C:/data/systems/studio1555/tr/SM/before.htm#wp1180036) bölümündeki yönergeleri uygulayın.
- 2. İşlemci ısı emicisini çıkarın (bkz. *İslemci Is[ı Emicisini Çı](file:///C:/data/systems/studio1555/tr/SM/cpucool.htm#wp1119269)karma*).
- 3. ZIF soketini gevşetmek için, küçük bir düz uçlu tornavida kullanın ve ZIF soketi kam vidasını saatin tersi yönünde durdurucuya gelinceye kadar döndürün.

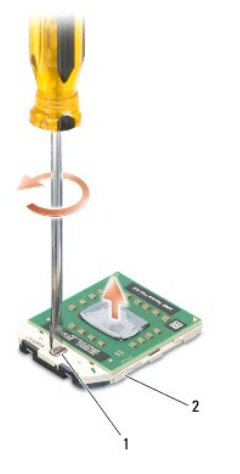

ZIF soketi kam vidası 2 ZIF soketi

DIKKAT: **Işlemci için maksimum soğ**utma sa**ğlamak üzere iş**lemci termal so**ğ**utma aksamının ısı aktarım alanlarına dokunmayın. Cildinizdeki<br>ya**ğ**lar, ısı **yüzeylerinin** ısı **iletim kapasitesini düşürebilir.** 

**DİKKAT: İşlemci modülünü çıkarmak için modülü doğruca yukarı çekin. İşlemci modülü üzerindeki pimleri eğmemeye dikkat edin.**

4. İşlemci modülünü ZIF soketinden kaldırın.

## <span id="page-10-2"></span>**İşlemci Modülünü Değiştirme**

**NOT:** Yeni bir işlemci takıyorsanız, yapıştırılmış bir termal yüzeyi bulunan yeni bir termal soğutma aksamı veya nasıl takılacağını gösteren dokümanla<br>birlikte yeni bir termal yüzey alırsınız.

- 1. Ba[şlamadan Önce](file:///C:/data/systems/studio1555/tr/SM/before.htm#wp1180036) bölümündeki yönergeleri uygulayın.
- 2. İşlemci modülünün pin-1 köşesini ZIF soketinin pin-1 köşesi ile hizalayın, sonra işlemci modülünü takın.
- **NOT:** İşlemci modülünün pin-1 köşesinde, ZIF soketinin pin-1 köşesindeki üçgenle hizalanan bir üçgen vardır.

Işlemci modülü uygun şekilde yerleştirildiğinde dört köşenin tümü aynı yükseklikte hizalanır. Modülün bir veya daha fazla köşesi diğerlerinden daha<br>yüksek olursa, modül uygun şekilde yerleştirilemez.

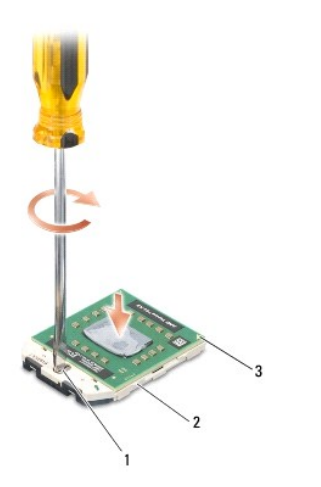

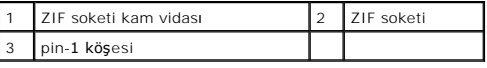

**DİKKAT: İşlemciye zarar vermekten kaçınmak için kam vidasını döndürürken işlemciye dik olacak şekilde tornavidayı tutun.**

3. Sistem kartına işlemci modülünü takmak için kam vidasını saat yönünde döndürerek ZIF soketini sıkıştırın.

4. İşlemci ısı emicisini çıkarın (bkz. *İslemci Isı Emicisini Yerine Takma*).

#### <span id="page-12-0"></span>**İşlemci Isı Emicisi Dell Studio™ 1555 Servis El Kitabı**

- İşlemci Is[ı Emicisini Çı](#page-12-1)karma
- **O** İslemci Isı Emicisini Yerine Tak

UYARI : Bilgisayarınızın içinde çalışmadan önce, bilgisayarınızla birlikte verilen güvenlik bilgilerini okuyun. Ek güvenlik en iyi uygulama bilgileri<br>için www.dell.com/regulatory\_compliance adresindeki Regulatory Complianc

**UYARI: İşlemci ısı emicisini sıcakken bilgisayardan çıkarırsanız, metal yuvasına dokunmayın.** 

- DIKKAT: Elektrostatik boşalımı <mark>önlemek için, bir bilek topraklama kayışı</mark> kullanarak ya da bilgisayarın arkası**ndaki konektör gibi boyanmamış**<br>**metal yüzeylere sı**k sık dokunarak kendinizi topraklayın.
- DĪKKAT: Yalnızca yetkili bir servis teknisyeni bilgisayarınızda onarım yapmalıdır. Dell™ tarafından yetkilendirilmemiş servislerden kaynaklanan<br>zararlar garantinizin kapsamında değildir.

△ DİKKAT: Sistem kartının hasar görmesini engellemek için, ana pili çıkarın (bkz. Bilgisayarınızın İçinde Calışmaya Ba[şlamadan Önce](file:///C:/data/systems/studio1555/tr/SM/before.htm#wp1180694)) bilgisayar **içinde çalışmadan önce.**

## <span id="page-12-1"></span>**İşlemci Isı Emicisini Çıkarma**

- 1. Ba[şlamadan Önce](file:///C:/data/systems/studio1555/tr/SM/before.htm#wp1180036) bölümündeki yönergeleri uygulayın.
- 2. Optik sürücüyü çıkarın (bkz. [Optik Sürücüyü Çı](file:///C:/data/systems/studio1555/tr/SM/optical.htm#wp1180116)karma).
- 3. ExpressCard kablolarını sistem kartının üzerindeki ilgili konektörlerden çıkarın (bkz. [ExpressCard Kart](file:///C:/data/systems/studio1555/tr/SM/expressc.htm#wp1180168)ının Çıkartılması).
- 4. AC adaptörü konektör kablosunu, USB kablosunu, fan kablosunu ve subwoofer kablosunu sistem kartından çıkarın (bkz. [Sistem Kart](file:///C:/data/systems/studio1555/tr/SM/sysboard.htm#wp1180340)ı Aksamını Çıkarma).
- 5. Sistem kartını bilgisayar tabanına tutturan altı vidayı çıkarın.
- 6. Sistem kartını ters çevirin.
- 7. Sıra ile (işlemci ısı emicisi üzerinde belirtilen), ısı soğutma aksamı işlemci kapağının üzerindeki dört tutucu vidayı gevşetin.

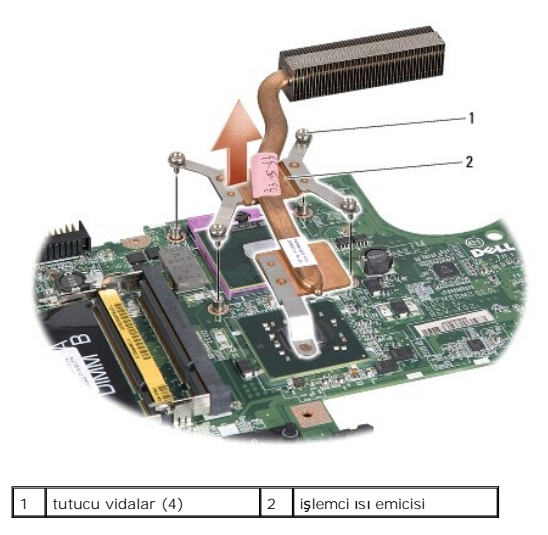

8. İşlemci ısı emicisini bilgisayardan çıkarın.

## <span id="page-12-2"></span>**İşlemci Isı Emicisini Yerine Takma**

**NOT:** Orijinal işlemci ve işlemci ısı emicisi birlikte takılıyorsa, orijinal ısı tablası yeniden kullanılabilir. İşlemci veya ısı emicisinden biri değiştiriliyorsa, ısı iletkenliğini sağlamak için sette bulunan ısı tablasını kullanın.

**A NOT: Bu prosedürde, işlemci ısı emicisinin çıkarılmış ve değiştirilmeye hazır olduğu varsayılmaktadır.** 

- 1. İşlemci termal soğutma aksamı işlemci kapağındaki dört tutucu vidayı sistem kartındaki vida delikleriyle hizalayıp vidaları sırayla sıkın.
- 2. Sistem kartını bilgisayar tabanına geri takın.
- 3. Sistem kartını bilgisayar tabanına tutturan altı vidayı yerine takın.
- 4. AC adaptörü konektör kablosunu, USB kablosunu, fan kablosunu ve subwoofer kablosunu sistem kartına takın (bkz. [Sistem Kart](file:///C:/data/systems/studio1555/tr/SM/sysboard.htm#wp1187878)ı Aksamını Değiştirme).
- 5. ExpressCard kablolarını, sistem kartı üzerindeki ilgili konektörlerine geri takın (bkz. [ExpressCard Kart](file:///C:/data/systems/studio1555/tr/SM/expressc.htm#wp1180894)ının Değiştirilmesi).
- 6. Optik sürücüyü yerine takın (bkz. [Optik Sürücüyü Değ](file:///C:/data/systems/studio1555/tr/SM/optical.htm#wp1180161)iştirme).
- 7. Pili yuvaya takın ve yerine oturana kadar itin.

#### <span id="page-14-0"></span> **Ekran**

**Dell Studio™ 1555 Servis El Kitabı** 

- **C** [Ekran Aksam](#page-14-1)ı
- **O** Ekran Cercevesi
- **O** Ekran Paneli
- **O** [Ekran Mente](#page-18-0)şeleri

### <span id="page-14-1"></span>**Ekran Aksamı**

- UYARI : Bilgisayarınızın içinde çalışmadan önce, bilgisayarınızla birlikte verilen güvenlik bilgilerini okuyun. Ek güvenlik en iyi uygulama bilgileri<br>için www.dell.com/regulatory\_compliance adresindeki Regulatory Complianc
- DIKKAT: Elektrostatik boşalımı **önlemek için, bir bilek topraklama kayışı** kullanarak ya da boyanmamı**ş metal yüzeylere (bilgisayar**ın arkasındaki<br>**konektör gibi) sı**k sık dokunarak kendinizi topraklayın.
- DIKKAT: Yalnızca yetkili bir servis teknisyeni bilgisayarınızda onarım yapmalıdır. Dell™ tarafından yetkilendirilmemiş servislerden kaynaklanan<br>zararlar garantinizin kapsamında değildir.
- <span id="page-14-2"></span>DIKKAT: Sistem kartın**ın hasar görmesini engellemek için, ana pili çı**karın (bkz. <u>Bilgisayarınızın Içinde Çalışmaya Başlamadan Once</u>) bilgisayar<br>içinde çalışmadan önce.

### **Ekran Aksamını Çıkarma**

- 1. Ba[şlamadan Önce](file:///C:/data/systems/studio1555/tr/SM/before.htm#wp1180036) bölümündeki yönergeleri uygulayın.
- 2. Alt kapağı çıkarın (bkz. [Alt Kapa](file:///C:/data/systems/studio1555/tr/SM/base.htm#wp1225619)ğı Cıkarma).
- 3. Anten kablolarını Mini Kartlardan çıkarın.
- 4. Anten kablolarını sabitleştirme tırnaklarından kaldırın ve yönlendirme kanalından serbest bırakın.

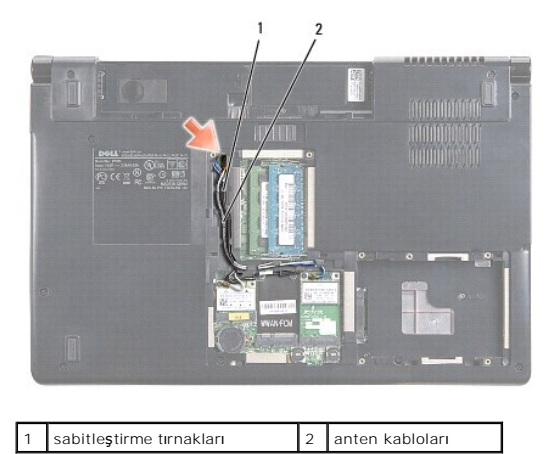

5. Ekran aksamını sabitleyen iki vidayı bilgisayarın alt kısmından çıkarın.

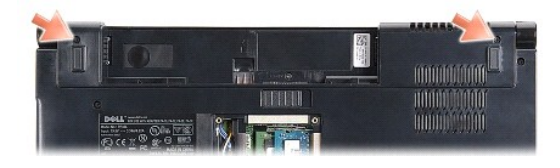

6. Merkez denetim kapağını çıkarın (bkz. [Merkez Denetim Kapa](file:///C:/data/systems/studio1555/tr/SM/cntrcont.htm#wp1180217)ğını Çıkarma).

- <span id="page-15-3"></span>7. Klavyeyi çıkarın (bkz. [Klavyeyi Çı](file:///C:/data/systems/studio1555/tr/SM/keyboard.htm#wp1180366)karma).
- 8. Kamera kablosunu, ekran kablosunu ve güç düğmesi kablosunu sistem kartı konektörlerinden çıkararak yerleştirildikleri yerden ayırın.
- 9. Anten kablolarını yönlendirme deliğinden çekin ve yönlendirme kanalından serbest bırakın.
- 10. Ekran aksamını bilgisayar tabanına sabitleyen iki vidayı çıkarın.

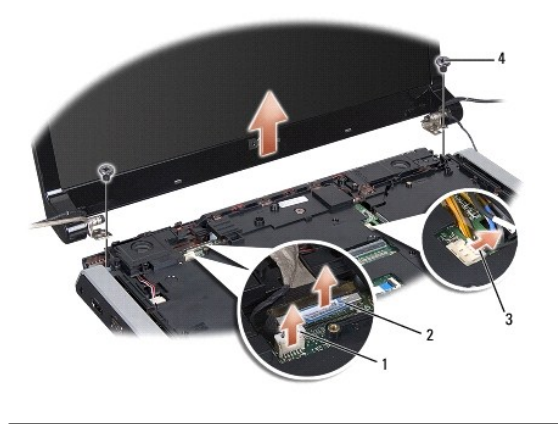

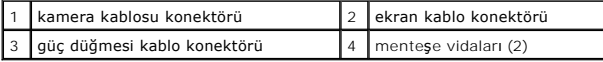

<span id="page-15-1"></span>11. Ekran aksamını bilgisayarın dışına doğru kaldırın.

### **Ekran Aksamını Değiştirme**

- 1. Ba[şlamadan Önce](file:///C:/data/systems/studio1555/tr/SM/before.htm#wp1180036) bölümündeki yönergeleri uygulayın.
- 2. Ekran menteşelerini bilgisayarın tabanındaki deliklerle hizalayın, sonra ekranı yerine indirin.
- 3. Ekran aksamını bilgisayar tabanına sabitleyen iki vidayı yerine takın.
- 4. Anten kablolarını bilgisayarın tabanındaki yönlendirme deliğinden geçirin.
- 5. Kamera kablosunu, ekran kablosunu ve güç kablosunu yerleştirildikleri yere sabitleyin.
- 6. Kamera kablosunu, ekran kablosunu ve güç kablosunu sistem kartındaki konektörlerine takın.

**NOT:** Ekran ve kamera kablolarının plastik tırnakların altında uygun şekilde yönlendirildiğinden ve tutturulduğundan emin olun.

- 7. Klavyeyi yerine takın (bkz. [Klavyeyi De](file:///C:/data/systems/studio1555/tr/SM/keyboard.htm#wp1181699)ğiştirme).
- 8. Merkez denetim kapağını yerine takın (bkz. [Merkez Denetim Kapa](file:///C:/data/systems/studio1555/tr/SM/cntrcont.htm#wp1185318)ğını Yerine Takma).
- 9. Ekranı kapatın ve bilgisayarı ters çevirin.
- 10. Ekran aksamını bilgisayarın alt kısmına tutturan iki vidayı yerine takın ve sıkın.
- 11. Mini Kartı yerine takın ve anten kablolarını karta bağlayın (bkz. Mini Kartı [Yerine Takma](file:///C:/data/systems/studio1555/tr/SM/minicard.htm#wp1182689)).
- 12. Alt kapağı yerine takın (bkz. [Alt Kapa](file:///C:/data/systems/studio1555/tr/SM/base.htm#wp1217063)ğı Değiştirme).

## <span id="page-15-0"></span>**Ekran Çerçevesi**

### <span id="page-15-2"></span>**Ekran Çerçevesini Çıkarma**

<span id="page-16-0"></span>**UYARI: Aşağıdaki yönergeler, sökülmemesi gereken Kenardan Kenara ekran panelleriyle uyumlu değildir.** 

- 1. Ba[şlamadan Önce](file:///C:/data/systems/studio1555/tr/SM/before.htm#wp1180036) bölümündeki yönergeleri uygulayın.
- 2. Ekran aksamını çıkarın (bkz. [Ekran Aksam](#page-14-2)ını Çıkarma).
- **DİKKAT: Ekran alt kapağından çerçeveyi çıkarırken, çerçevenin ve ekran panelinin zarar görmemesi için çok dikkat edin.**
- 3. Çerçeveyi ekran panelinden ayırmak için, çerçevenin dört kenarını yavaşça dışa doğru itin.

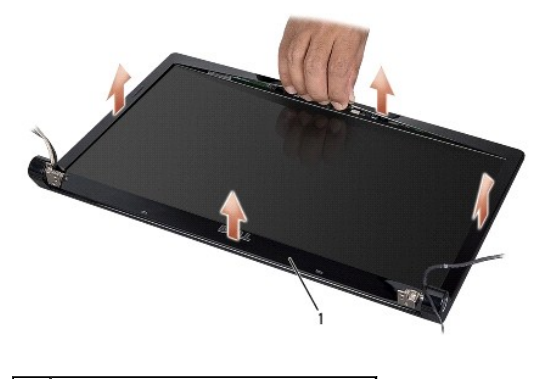

ekran çerçevesi

<span id="page-16-2"></span>**NOT**: Bazı bilgisayarlarda ekran çerçevesinin iki ucunda çift taraflı bant bulunur. Ekran çerçevesinin hasar görmesini engellemek için ekran çerçevesini<br>dikkatlice çıkararak çift taraflı banttan ayırın.

### **Ekran Çerçevesini Yerine Takma**

- 1. Ba[şlamadan Önce](file:///C:/data/systems/studio1555/tr/SM/before.htm#wp1180036) bölümündeki yönergeleri uygulayın.
- 2. Herhangi bir köşeden başlayarak ekran paneline tutturmak için çerçeveyi yavaşça yerine oturtmak üzere parmaklarınızı kullanın.
- 3. Ekran aksamını yerine takın (bkz. [Ekran Aksam](#page-15-1)ını Değiştirme).

#### <span id="page-16-1"></span>**Ekran Paneli**

### <span id="page-16-3"></span>**Ekran Panelini Çıkarma**

- 1. Ba[şlamadan Önce](file:///C:/data/systems/studio1555/tr/SM/before.htm#wp1180036) bölümündeki yönergeleri uygulayın.
- 2. Ekran aksamını çıkarın (bkz. [Ekran Aksam](#page-14-2)ını Çıkarma).
- 3. Ekran çerçevesini çıkarın (bkz. Ekran Cercevesini Cıkarma).
- 4. Ekran panelini ekran kapağına tutturan dört vidayı çıkarın.
- 5. Kamera kablosu çekme tırnağını kullanarak, kamera kablosunu kameranın üzerindeki konektörden çıkarın.

<span id="page-17-0"></span>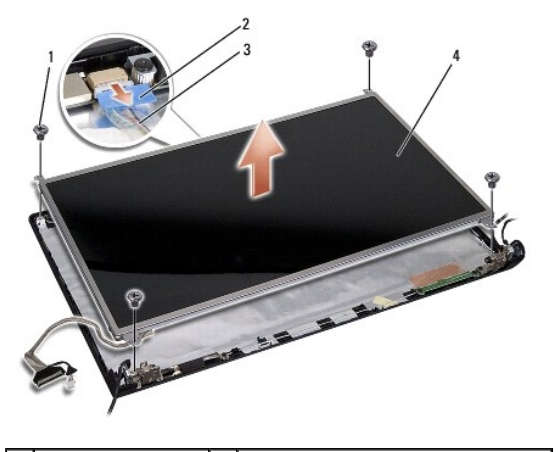

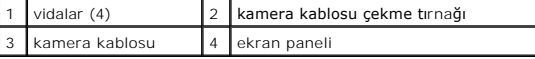

- 6. Ekran panelini ekran kapağının dışına doğru kaldırın.
- 7. Dirsekleri ekran paneline sabitleyen dört vidayı (ekranın her bir tarafında ikişer adet), sonra dirsekleri çıkarın.
- 8. Ekran panelini ters çevirin.

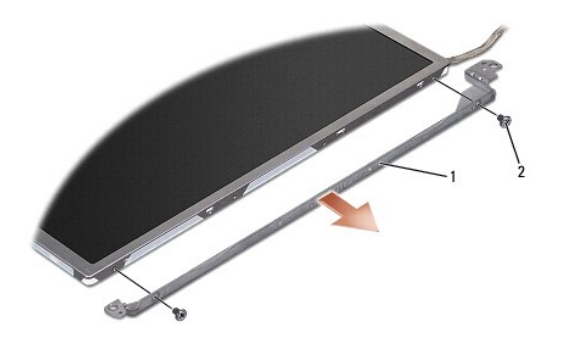

1 ekran paneli braketi (1 sol, 1 sağ) 2 vida (toplam 4; her bir tarafta 2)

9. Ekran kablosu çekme tırnağını kullanarak, ekran kablosunu ekran kartından çıkarın.

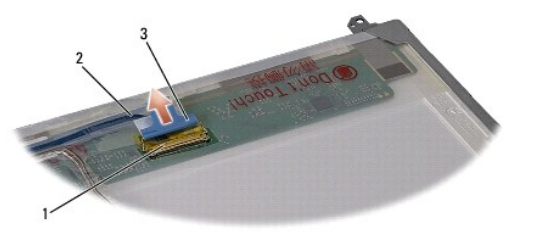

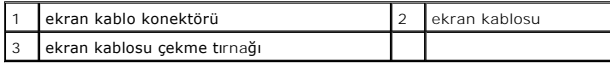

## <span id="page-17-1"></span>**Ekran Panelini Değiştirme**

- 1. Ba[şlamadan Önce](file:///C:/data/systems/studio1555/tr/SM/before.htm#wp1180036) bölümündeki yönergeleri uygulayın.
- 2. Ekran panelinin arkasındaki karta ekran kablosunu takın.
- <span id="page-18-1"></span>3. Ekran dirseklerini ekran paneline tutturmak için dört vidayı (ekran panelinin her bir tararında iki tane) yerine takın.
- 4. Kamera kablosunu ekran kartındaki konektöre takın.
- 5. Ekran dirseğindeki vida deliklerini ekran kapağındaki uygun vida delikleriyle ve kılavuz pimlerle hizalayın ve ekran panelini yavaşça yerine indirin.
- 6. Ekran panelini kapağa sabitleyen dört vidayı yerine takın.
- 7. Ekran çerçevesini yerine takın (bkz. Ekran Cercevesini Yerine Takma).
- 8. Ekran aksamını yerine takın (bkz. [Ekran Aksam](#page-15-1)ını Değiştirme).

### <span id="page-18-0"></span>**Ekran Menteşeleri**

### **Ekran Menteşelerini Çıkarma**

- 1. Ba[şlamadan Önce](file:///C:/data/systems/studio1555/tr/SM/before.htm#wp1180036) bölümündeki yönergeleri uygulayın.
- 2. Ekran aksamını çıkarın (bkz. [Ekran Aksam](#page-14-2)ını Çıkarma).
- 3. Ekran dirseğini çıkarmadan ekran panelini çıkarın (bkz. [Ekran Panelini Çı](#page-16-3)karma).
- 4. Ekran menteşelerini ekran kapağına tutturan iki vidayı (her bir tarafta bir vida) çıkarın.
- 5. Ekran menteşelerini çıkarın.

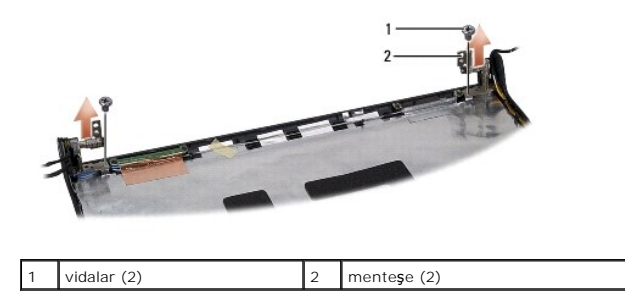

### **Ekran Menteşelerini Yerine Takma**

- 1. Ba[şlamadan Önce](file:///C:/data/systems/studio1555/tr/SM/before.htm#wp1180036) bölümündeki yönergeleri uygulayın.
- 2. Mente**şelerin üzerindeki delikleri ekran kapağı**ndaki deliklerle hizalayın ve ekran menteşelerini ekran kapağına tutturan iki vidayı (her bir tarafta bir tane)<br>yerine takın.
- 3. Ekran panelini yerine takın (bkz. [Ekran Panelini De](#page-17-1)ğiştirme).
- 4. Ekran aksamını yerine takın (bkz. [Ekran Aksam](#page-15-1)ını Değiştirme).

#### <span id="page-19-0"></span> **ExpressCard Kartı Dell Studio™ 1555 Servis El Kitabı**

- [ExpressCard Kart](#page-19-1)ının Çıkartılması
- **B** [ExpressCard Kart](#page-19-2)ının Değiştirilmes
- UYARI : Bilgisayarınızın içinde çalışmadan önce, bilgisayarınızla birlikte verilen güvenlik bilgilerini okuyun. Ek güvenlik en iyi uygulama bilgileri<br>için www.dell.com/regulatory\_compliance adresindeki Regulatory Complianc
- DIKKAT: Elektrostatik boşalımı <mark>önlemek için, bir bilek topraklama kayışı</mark> kullanarak ya da bilgisayarın arkası**ndaki konektör gibi boyanmamış**<br>**metal yüzeylere sı**k sık dokunarak kendinizi topraklayın.
- DIKKAT: Yalnızca yetkili bir servis teknisyeni bilgisayarınızda onarım yapmalıdır. Dell™ tarafından yetkilendirilmemiş servislerden kaynaklanan<br>zararlar garantinizin kapsamında değildir.

DIKKAT: Sistem kartın**ın hasar görmesini engellemek için, ana pili çı**karın (bkz. <u>Bilgisayarınızın Içinde Çalışmaya Başlamadan Once</u>) bilgisayar<br>içinde çalışmadan önce.

### <span id="page-19-1"></span>**ExpressCard Kartının Çıkartılması**

- 1. Ba[şlamadan Önce](file:///C:/data/systems/studio1555/tr/SM/before.htm#wp1180036) bölümündeki yordamları izleyin.
- 2. Avuç içi dayanağını çıkarın (bkz. [Avuç İçi Dayanağı](file:///C:/data/systems/studio1555/tr/SM/palmrest.htm#wp1186039)nı Çıkarma).
- 3. ExpressCard kablolarını sistem kartının üzerindeki ilgili konektörlerden çıkarın.
- 4. ExpressCard kartını bilgisayarın alt kapağına tutturan dört vidayı sökün ve kartı çıkarın.

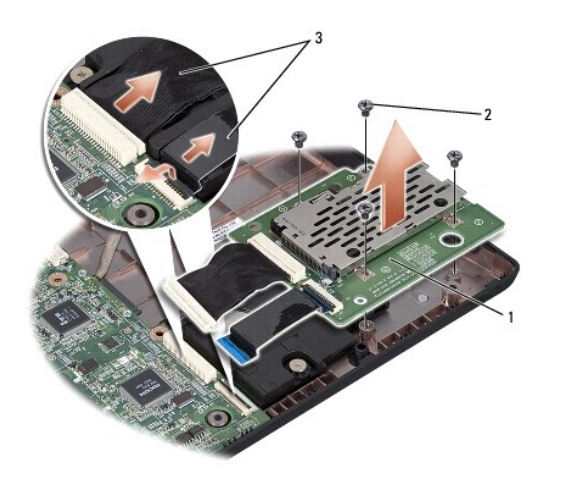

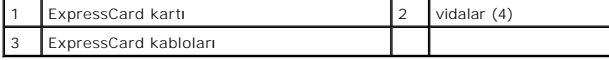

### <span id="page-19-2"></span>**ExpressCard Kartının Değiştirilmesi**

- 1. ExpressCard kartı kablolarını sistem kartı konektörlerine bağlayın.
- 2. ExpressCard kartını yerine yerleştirip kartı sabitlemek için dört vidayı yerine takın.
- DIKKAT: Bilgisayar**ı çalıştırmadan önce tüm vidaları** yerine takın ve bilgisayar**ın içine kaçmış** vida kalmadığından emin olun. Içeride vida<br>unutulması bilgisayara zarar verebilir.

3. Avuç içi dayanağını yerine takın (bkz. [Avuç İçi Dayanağı](file:///C:/data/systems/studio1555/tr/SM/palmrest.htm#wp1186026)nı Yerine Takma).

<span id="page-21-0"></span> **Fan Dell Studio™ 1555 Servis El Kitabı** 

- Fanı Çı[karma](#page-21-1)
- **•** Fanı Değiştirme
- UYARI : Bilgisayarınızın içinde çalışmadan önce, bilgisayarınızla birlikte verilen güvenlik bilgilerini okuyun. Ek güvenlik en iyi uygulama bilgileri<br>için www.dell.com/regulatory\_compliance adresindeki Regulatory Complianc
- DIKKAT: Elektrostatik boşalımı **önlemek için, bir bilek topraklama kayışı** kullanarak ya da boyanmamı**ş metal yüzeylere (bilgisayar**ın arkasındaki<br>**konektör gibi) sı**k sık dokunarak kendinizi topraklayın.
- DIKKAT: Yalnızca yetkili bir servis teknisyeni bilgisayarınızda onarım yapmalıdır. Dell™ tarafından yetkilendirilmemiş servislerden kaynaklanan<br>zararlar garantinizin kapsamında değildir.

DIKKAT: Sistem kartın**ın hasar görmesini engellemek için, ana pili çı**karın (bkz. <u>Bilgisayarınızın Içinde Çalışmaya Başlamadan Once</u>) bilgisayar<br>içinde çalışmadan önce.

## <span id="page-21-1"></span>**Fanı Çıkarma**

- 1. Ba[şlamadan Önce](file:///C:/data/systems/studio1555/tr/SM/before.htm#wp1180036) bölümündeki yönergeleri uygulayın.
- 2. Optik sürücüyü çıkarın (bkz. [Optik Sürücüyü Çı](file:///C:/data/systems/studio1555/tr/SM/optical.htm#wp1180116)karma).
- 3. AC adaptörü konektör kablosunu, USB kablosunu, fan kablosunu ve subwoofer kablosunu sistem kartından çıkarın.
- 4. Sistem kartını bilgisayar tabanına tutturan altı vidayı çıkarın.
- 5. Sistem kartını kaldırarak bilgisayar tabanından çıkarın.
- 6. Fanı bilgisayar tabanına sabitleyen iki vidayı çıkarın.
- 7. Termal fanı bilgisayarın dışına doğru kaldırın.

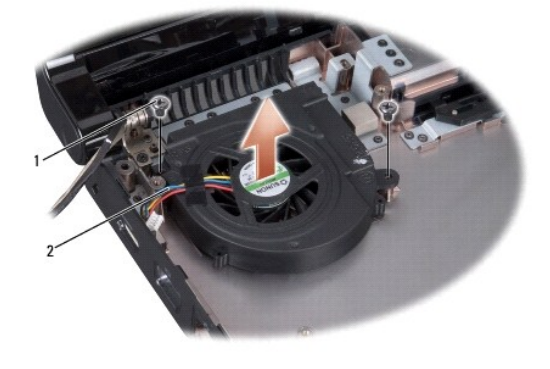

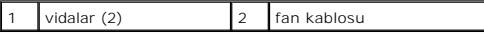

## <span id="page-21-2"></span>**Fanı Değiştirme**

- 1. Fanı bilgisayar tabanına yerleştirip fanı oraya sabitleyen iki vidayı yerine takın.
- 2. Sistem kartını bilgisayar tabanına yerleştirin.
- 3. Sistem kartını bilgisayar tabanına tutturan altı vidayı yerine takın.
- 4. AC adaptörü konektör kablosunu, USB kablosunu, fan kablosunu ve subwoofer kablosunu sistem kartı üzerindeki ilgili konektörlerine bağlayın.

5. Optik sürücüyü yerine takın (bkz. [Optik Sürücüyü Değ](file:///C:/data/systems/studio1555/tr/SM/optical.htm#wp1180161)iştirme).

## <span id="page-23-0"></span> **Sabit Sürücü**

**Dell Studio™ 1555 Servis El Kitabı** 

- [Sabit Sürücüyü Çı](#page-23-1)karma
- **[Sabit Sürücüyü Değ](#page-24-0)iştirm**

**UYARI: Sabit sürücüyü bilgisayardan sürücü ısınmış haldeyken çıkarırsanız, sabit sürücünün metal yuvasına dokunmayın.** 

 $\bigwedge$ UYARI : Bilgisayarınızın içinde çalışmadan önce, bilgisayarınızla birlikte verilen güvenlik bilgilerini okuyun. Ek güvenlik en iyi uygulama bilgileri<br>için www.dell.com/regulatory\_compliance adresindeki Regulatory Complianc

DIKKAT: Veri kaybını **önlemek için, sabit sürücüyü çıkarmadan önce bilgisayarı**nızı kapatın (bkz. <u>Bilgisayarınızın Içinde Çalışmaya Başlamadan</u><br><mark>[Önce\). Sabit sürücüyü bilgisayar açıkken veya Uyku modundayken çı](file:///C:/data/systems/studio1555/tr/SM/before.htm#wp1180694)karmayın.</mark>

**DİKKAT: Sabit sürücüler aşırı derecede naziktir. Sabit sürücüyü çok dikkatli tutun.**

△ DİKKAT: Yalnızca yetkili bir servis teknisyeni bilgisayarınızda onarım yapmalıdır. Dell™ tarafından yetkilendirilmemiş servislerden kaynaklanan **zararlar garantinizin kapsamında değildir.**

DIKKAT: Sistem kartın**ın hasar görmesini engellemek için, ana pili çı**karın (bkz. <u>Bilgisayarınızın Içinde Çalışmaya Başlamadan Once</u>) bilgisayar<br>içinde çalışmadan önce.

**NOT:** Dell, kendisi dışındaki kaynaklardan sağlanan sabit sürücüler için uygunluk garantisi vermez veya destek sağlamaz.

**NOT:** Dell tarafından üretilmemiş bir sabit sürücü takıyorsanız, yeni sabit sürücüye bir işletim sistemi, sürücüler ve yardımcı programlar yüklemeniz gerekecektir (bkz. *Dell Teknoloji Kılavuzu*).

### <span id="page-23-1"></span>**Sabit Sürücüyü Çıkarma**

- 1. Ba[şlamadan Önce](file:///C:/data/systems/studio1555/tr/SM/before.htm#wp1180036) bölümündeki yordamları izleyin.
- 2. Alt kapağı çıkarın (bkz. [Alt Kapa](file:///C:/data/systems/studio1555/tr/SM/base.htm#wp1225619)ğı Çıkarma).
- 3. Sabit sürücü aksamını bilgisayar tabanına sabitleyen dört vidayı çıkarın.
- 4. Sabit sürücü aksamını sabit sürücü konektöründen ayırmak için yana doğru kaydırın ve kaldırarak bilgisayar tabanından çıkarın.

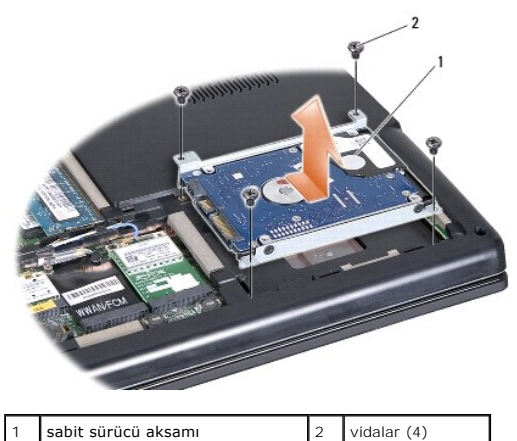

- 
- 5. Sabit sürücüyü, sabit sürücü dirseğine sabitleyen dört vidayı çıkarın.
- 6. Sabit sürücü dirseğini sabit sürücüden ayırın.

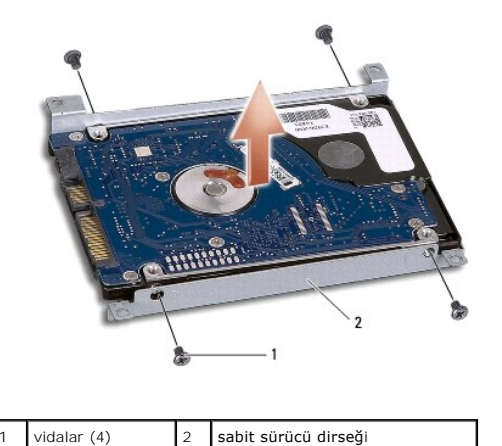

DIKKAT: Sabit sürücü bilgisayarın içinde değilken, sürücüyü koruyucu antistatik paket içinde saklayın. Daha fazla bilgi için, bilgisayarınızla<br>birlikte verilen güvenlik bilgilerindeki "Elektrostatik Boşalıma Karşı Koruma"

## <span id="page-24-0"></span>**Sabit Sürücüyü Değiştirme**

- 1. Ba[şlamadan Önce](file:///C:/data/systems/studio1555/tr/SM/before.htm#wp1180036) bölümündeki yönergeleri uygulayın.
- 2. Sabit sürücü dirseğini yerine takın ve dirseği sabit sürücüye tutturmak için dört vidayı sıkın.
- 3. Optik sürücü aksamını bilgisayar tabanına yerleştirin.
- 4. Sabit sürücü konektörüyle temas etmesi için sabit sürücü aksamını içeri doğru kaydırın.
- 5. Sabit sürücü aksamını bilgisayar tabanına sabitleyen iki vidayı yerine takın.
- 6. Alt kapağı yerine takın (bkz. [Alt Kapa](file:///C:/data/systems/studio1555/tr/SM/base.htm#wp1217063)ğı Değiştirme).
- DIKKAT: Bilgisayar**ı çalıştırmadan önce tüm vidaları** yerine takın ve bilgisayar**ın içine kaçmış** vida kalmadığından emin olun. Içeride vida<br>unutulması bilgisayara zarar verebilir.
- DIKKAT: **Sabit sürücü bir Fabrika Görüntülü Sabit Sürücü (FIHD) ise, iş**letim sistemi kurulum işlemini uygulamayın. Işletim sistemi zaten FIHD<br>içinde yüklüdür.
- 7. Bilgisayarınızın işletim sistemini gerektiği gibi yükleyin (bkz. *Dell Teknoloji Kılavuzu*).
- 8. Bilgisayarınızın sürücülerini ve yardımcı programlarını gerektiği gibi yükleyin (bkz. *Dell Teknoloji Kılavuzu*).

<span id="page-25-0"></span> **Klavye Dell Studio™ 1555 Servis El Kitabı** 

- [Klavyeyi Çı](#page-25-1)karma
- [Klavyeyi De](#page-25-2)ğiştirm
- UYARI : Bilgisayarınızın içinde çalışmadan önce, bilgisayarınızla birlikte verilen güvenlik bilgilerini okuyun. Ek güvenlik en iyi uygulama bilgileri<br>için www.dell.com/regulatory\_compliance adresindeki Regulatory Complianc
- DIKKAT: Elektrostatik boşalımı **önlemek için, bir bilek topraklama kayışı** kullanarak ya da boyanmamı**ş metal yüzeylere (bilgisayar**ın arkasındaki<br>**konektör gibi) sı**k sık dokunarak kendinizi topraklayın.
- DIKKAT: Yalnızca yetkili bir servis teknisyeni bilgisayarınızda onarım yapmalıdır. Dell™ tarafından yetkilendirilmemiş servislerden kaynaklanan<br>zararlar garantinizin kapsamında değildir.

DIKKAT: Sistem kartın**ın hasar görmesini engellemek için, ana pili çı**karın (bkz. <u>Bilgisayarınızın Içinde Çalışmaya Başlamadan Once</u>) bilgisayar<br>içinde çalışmadan önce.

## <span id="page-25-1"></span>**Klavyeyi Çıkarma**

- 1. Ba[şlamadan Önce](file:///C:/data/systems/studio1555/tr/SM/before.htm#wp1180036) bölümündeki yordamları izleyin.
- 2. Merkez denetim kapağını çıkarın (bkz. [Merkez Denetim Kapa](file:///C:/data/systems/studio1555/tr/SM/cntrcont.htm#wp1180217)ğını Cıkarma).
- 3. Klavyenin üzerindeki iki vidayı çıkarın.

DIKKAT: **Klavyenin üzerindeki tuş** başlıkları **naziktir, kolayca yerinden çı**kar ve değiştirmesi zaman alır. Klavyeyi çıkarırken ve kullanırken<br>dikkatli olun.

- 4. Klavyeyi kaldırın ve klavye konektörüne erişmesi için tutun.
- 5. Klavye kablosunu sistem kartındaki klavye konektöründen çıkarmak için, klavye konektörü mandalını bilgisayarın önüne doğru döndürün.
- 6. Klavye kablosunu klavye konektörünün dışına doğru kaydırın.

**A NOT:** Arkadan aydınlatmalı klavyeniz varsa (isteğe bağlı), çıkarılması gereken bir kablo daha olacaktır.

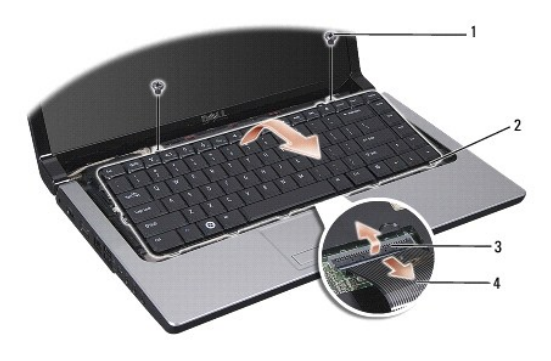

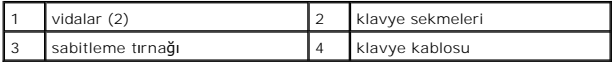

## <span id="page-25-2"></span>**Klavyeyi Değiştirme**

1. Ba[şlamadan Önce](file:///C:/data/systems/studio1555/tr/SM/before.htm#wp1180036) bölümündeki yordamları izleyin.

- 2. Klavye kablosunu klavye konektörüne doğru kaydırın.
- 3. Klavye konektör mandalını kabloyu sabitleyecek şekilde döndürün.
- 4. Sekmeleri klavyenin altına hizalayın ve bunları avuç içi dayanağının yuvalarına kaydırın.
- 5. Klavyeyi yerine oturtmak için üste yakın köşe kenarlara bastırın.
- 6. Klavyenin üzerindeki iki vidayı yerine takın.
- 7. Merkez denetim kapağını yerine takın (bkz. [Merkez Denetim Kapa](file:///C:/data/systems/studio1555/tr/SM/cntrcont.htm#wp1185318)ğını Yerine Takma).

#### <span id="page-27-0"></span> **Pil Mandalı Aksamı Dell Studio™ 1555 Servis El Kitabı**

- [Pil Mandal](#page-27-1)ı Aksamını Çıkarma
- [Pil Mandal](#page-28-0)ı Aksamını Değiştirme
- UYARI : Bilgisayarınızın içinde çalışmadan önce, bilgisayarınızla birlikte verilen güvenlik bilgilerini okuyun. Ek güvenlik en iyi uygulama bilgileri<br>için www.dell.com/regulatory\_compliance adresindeki Regulatory Complianc
- DIKKAT: Elektrostatik boşalımı **önlemek için, bir bilek topraklama kayışı** kullanarak ya da boyanmamı**ş metal yüzeylere (bilgisayar**ın arkasındaki<br>**konektör gibi) sı**k sık dokunarak kendinizi topraklayın.
- DIKKAT: Yalnızca yetkili bir servis teknisyeni bilgisayarınızda onarım yapmalıdır. Dell™ tarafından yetkilendirilmemiş servislerden kaynaklanan<br>zararlar garantinizin kapsamında değildir.

DIKKAT: Sistem kartın**ın hasar görmesini engellemek için, ana pili çı**karın (bkz. <u>Bilgisayarınızın Içinde Çalışmaya Başlamadan Once</u>) bilgisayar<br>içinde çalışmadan önce.

## <span id="page-27-1"></span>**Pil Mandalı Aksamını Çıkarma**

- 1. Ba[şlamadan Önce](file:///C:/data/systems/studio1555/tr/SM/before.htm#wp1180036) bölümündeki yönergeleri uygulayın.
- 2. Alt kapağı çıkarın (bkz. [Alt Kapa](file:///C:/data/systems/studio1555/tr/SM/base.htm#wp1225619)ğı Çıkarma).
- 3. Tüm bellek modüllerini çıkarın (bkz. [Bellek Modüllerini Çı](file:///C:/data/systems/studio1555/tr/SM/memory.htm#wp1181008)karma).
- 4. Sabit disk sürücüsünü çıkarın (bkz. [Sabit Sürücüyü Çı](file:///C:/data/systems/studio1555/tr/SM/hdd.htm#wp1181881)karma).
- 5. [Mini Kart](file:///C:/data/systems/studio1555/tr/SM/minicard.htm#wp1182434)ı çıkarın (bkz. Mini Kartı Çıkarma).
- 6. Merkez denetim kapağını çıkarın (bkz. [Merkez Denetim Kapa](file:///C:/data/systems/studio1555/tr/SM/cntrcont.htm#wp1180217)ğını Çıkarma).
- 7. Klavyeyi çıkarın (bkz. [Klavyeyi Çı](file:///C:/data/systems/studio1555/tr/SM/keyboard.htm#wp1180366)karma).
- 8. Avuç içi dayanağını çıkarın (bkz. [Avuç İçi Dayanağı](file:///C:/data/systems/studio1555/tr/SM/palmrest.htm#wp1186039)nı Çıkarma).
- 9. Optik sürücüyü çıkarın (bkz. [Optik Sürücüyü Çı](file:///C:/data/systems/studio1555/tr/SM/optical.htm#wp1180116)karma).
- 10. Sistem kartını çıkarın (bkz. [Sistem Kart](file:///C:/data/systems/studio1555/tr/SM/sysboard.htm#wp1180340)ı Aksamını Çıkarma).
- 11. Mandal yayını tespit kancasından çıkarın.
- DIKKAT: Pil serbest bırakma mandalını **çıkarmadan önce, mandal yerine yerleş**tirildiğinde kurulumun doğru olduğ**undan emin olmak için dü**ğmenin<br>**yönüne dikkat edin.**
- 12. Pil mandalını pil serbest bırakma mandalına sabitleyen vidayı çıkarın ve mandalı bilgisayarın tabanından dışarı alın.

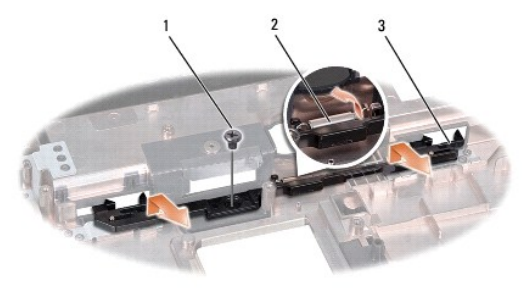

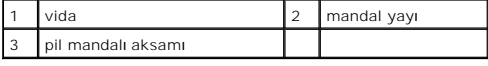

# <span id="page-28-0"></span>**Pil Mandalı Aksamını Değiştirme**

DİKKAT: Pil mandalı aksamının yönünün doğru olduğundan emin olun. Aksam takılırken vida dişinin yukarı bakması gerekir.

- 1. Pil mandalı aksamını yerine kaydırın.
- 2. Pil mandalını pil serbest bırakma mandalına sabitleyen vidayı yerine takın ve sıkın.
- 3. Küçük bir tornavida kullanarak yayı bilgisayar tabanındaki kancaya yerleştirin.
- 4. [Pil Mandal](#page-27-1)ı Aksamını Çıkarma kısmındaki adımları ters yönde uygulayın.

<span id="page-29-0"></span> **Bellek Dell Studio™ 1555 Servis El Kitabı** 

- [Bellek Modüllerini Çı](#page-29-1)karma
- **[Bellek Modüllerini Değ](#page-29-2)iştirme**

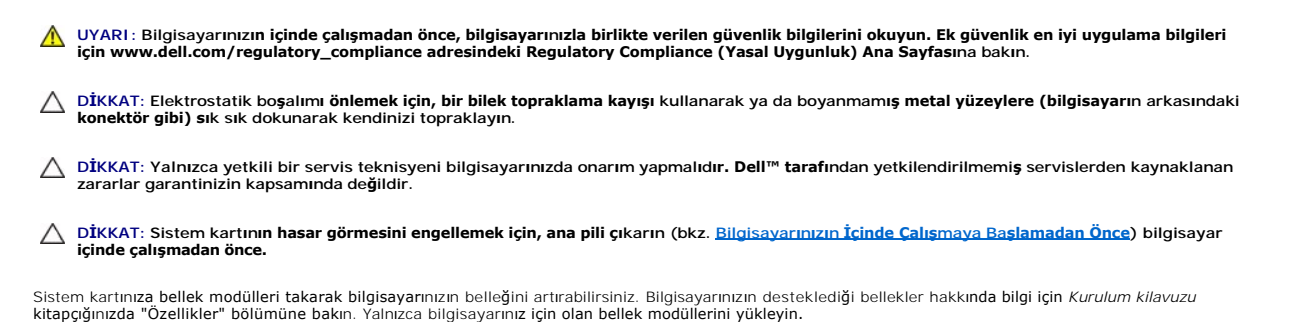

**NOT:** Dell™'den satın alınan bellek modülleri bilgisayar garantinizin kapsamındadır.

Bilgisayarınızda, bilgisayarın altından doğru erişilen, kullanıcı tarafından erişilebilir iki adet SODIMM yuvası vardır: DIMM A ve DIMM B.

DIKKAT: Iki konektöre bellek modülü yüklemek istiyorsanız, "DIMM B" yazılı konektöre bir modül yüklemeden önce "DIMM A" yazılı konektöre bir<br>bellek modülü yükleyin.

## <span id="page-29-1"></span>**Bellek Modüllerini Çıkarma**

- 1. Ba[şlamadan Önce](file:///C:/data/systems/studio1555/tr/SM/before.htm#wp1180036) bölümündeki yordamları izleyin.
- 2. Alt kapağı çıkarın (bkz. [Alt Kapa](file:///C:/data/systems/studio1555/tr/SM/base.htm#wp1225619)ğı Çıkarma).

**DİKKAT: Bellek modülü konektörünün hasar görmesini önlemek için, bellek modülü emniyet klipslerini açarken araç kullanmayın.**

- 3. Parmak uçlarınızı kullanarak, bellek modülü konektörünün her iki ucundaki emniyet klipslerini modül çıkana kadar dikkatlice ayırın.
- 4. Modülü konektörden çıkarın.

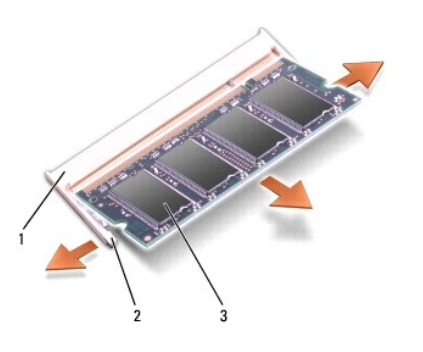

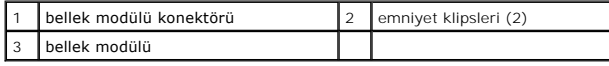

## <span id="page-29-2"></span>**Bellek Modüllerini Değiştirme**

- 1. Modülün kenarındaki konektörde bulunan mandalı konektör yuvasındaki tırnakla hizalayın.
- 2. Modülü 45 derecelik açı ile sıkıca yuvaya kaydırın ve modülü yerine oturana kadar bastırın. Tık sesi duymazsanız modülü çıkarıp yeniden takın.

**NOT:** Bellek modülü düzgün takılmamışsa bilgisayar önyükleme yapmayabilir.

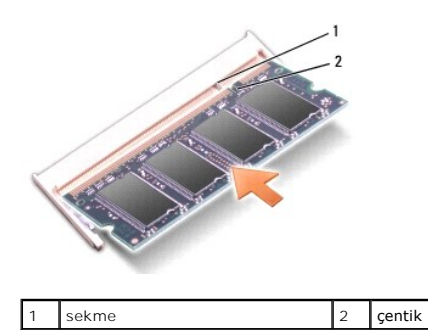

**DİKKAT: Kapak zor kapanıyorsa, modülü çıkarıp yeniden takın. Kapatmak için kapağı zorlarsanız bilgisayarınız zarar görebilir.**

- 3. Alt kapağı yerine takın (bkz. [Alt Kapa](file:///C:/data/systems/studio1555/tr/SM/base.htm#wp1217063)ğı Değiştirme).
- 4. Pili pil yuvasına takın ve yerine oturana kadar itin veya AC adaptörünü bilgisayarınıza ve bir elektrik prizine bağlayın.
- 5. Bilgisayarı açın.

Bilgisayar önyükleme yaparken, ek belleği algılar ve sistem yapılandırma bilgilerini otomatik olarak güncelleştirir.

Bilgisayara takılan bellek miktarını doğrulamak için **Başlat** ® **Yardım ve Destek**® **Dell Sistem Bilgileri** öğelerini tıklatın.

#### <span id="page-31-0"></span>**İletişim Kartları Dell Studio™ 1555 Servis El Kitabı**

- **•** Abone Kimlik Modülü
- [Kablosuz Mini Kartlar](#page-31-2)
- UYARI : Bilgisayarınızın içinde çalışmadan önce, bilgisayarınızla birlikte verilen güvenlik bilgilerini okuyun. Ek güvenlik en iyi uygulama bilgileri<br>için www.dell.com/regulatory\_compliance adresindeki Regulatory Complianc
- DIKKAT: Elektrostatik boşalımı <mark>önlemek için, bir bilek topraklama kayışı</mark> kullanarak ya da bilgisayarın arkası**ndaki konektör gibi boyanmamış**<br>**metal yüzeylere sı**k sık dokunarak kendinizi topraklayın.
- DIKKAT: Yalnızca yetkili bir servis teknisyeni bilgisayarınızda onarım yapmalıdır. Dell™ tarafından yetkilendirilmemiş servislerden kaynaklanan<br>zararlar garantinizin kapsamında değildir.

DIKKAT: Sistem kartın**ın hasar görmesini engellemek için, ana pili çı**karın (bkz. <u>Bilgisayarınızın Içinde Çalışmaya Başlamadan Once</u>) bilgisayar<br>içinde çalışmadan önce.

## <span id="page-31-1"></span>**Abone Kimlik Modülü**

Abone Kimlik Modülleri (SIM), Uluslararası Mobil Abone Kimliğiyle kullanıcıları birbirinden ayırır.

### **SIM Kartı Takma**

- 1. Ba[şlamadan Önce](file:///C:/data/systems/studio1555/tr/SM/before.htm#wp1180036) bölümündeki yönergeleri uygulayın.
- 2. Pil yuvasında, SIM kartı bölmenin içine kaydırın.

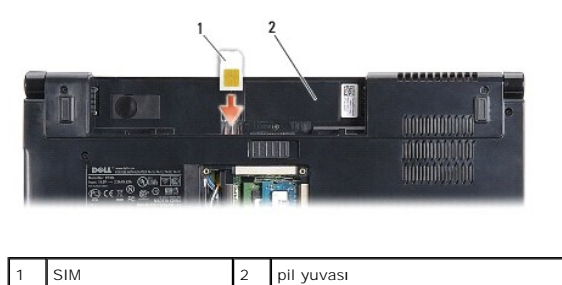

### **SIM Kartı Çıkarma**

Serbest bırakmak için SIM'i yuvaya bastırın. Bir bölümü çıktığında, SIM kartı pil yuvasından çıkarın.

### <span id="page-31-2"></span>**Kablosuz Mini Kartlar**

**NOT:** Dell, kendi üretimi dışındaki sabit sürücüler için uygunluk garantisi vermez veya destek sağlamaz.

Bilgisayarınız üç Mini kart yuvasını destekler:

- 1 WWAN, WPAN, UWB, Bluetooth<sup>®</sup> için iki tam Mini Kart yuvası
- l WLAN için yarım Mini Kart yuvası

**A NOT:** Sistem yapılandırmanıza bağlı olarak, Mini Kartların bir veya daha fazlası bulunmayabilir.

#### Desteklenen Mini Kart türleri:

- l Kablosuz Yerel Ağ (WLAN) Yarım Mini Kart
- l Ultra Geniş Bant (UWB) Tam Mini Kart
- l Mobil geniş bant veya Kablosuz Geniş Ağ (WWAN) Tam Mini Kart
- <span id="page-32-0"></span>l Kablosuz Kişisel Ağ (WPAN) veya Bluetooth Kablosuz Teknolojili Dahili Kart — Tam Mini Kart
- **NOT:** Bilgisayarınız aynı anda yalnızca iki Tam Mini Kartı ve bir Yarım Mini Kartı destekleyebilir.

**NOT:** WLAN yuvası yarım Mini Kartı destekler.

### **Mini Kartı Çıkarma**

- 1. Ba[şlamadan Önce](file:///C:/data/systems/studio1555/tr/SM/before.htm#wp1180036) bölümündeki yönergeleri uygulayın.
- 2. Alt kapağı çıkarın (bkz. [Alt Kapa](file:///C:/data/systems/studio1555/tr/SM/base.htm#wp1225619)ğı Çıkarma).
- DIKKAT: Bir kabloyu çıkartırken kablonun kendisini değil, fişi veya koruyucu halkayı tutarak çekin. Bazı kablolarda kilitleme dilleri vardır; bu tür<br>kabloları çıkarırken, kabloyu çekmeden önce kilitleme dillerini içeriye b
- 3. Anten kablolarını Mini Karttan çıkarın.

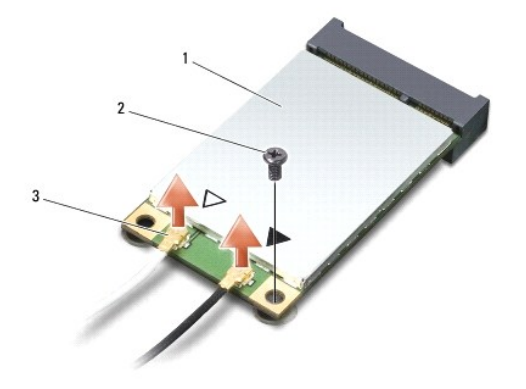

#### $\left|1\right|$  WWAN/WLAN Mini Kart  $\left|2\right|$  tutucu vida  $\left|3\right|$  anten kablosu konektörleri (2)

**A NOT: Bir WPAN/UWB Mini Kartını çıkarıyorsanız, mavi anten kablosunu Mini Karttan çıkarın.** 

- 4. Mini Kartı sistem kartına bağlayan vidayı sökün.
- 5. Mini Kartı sistem kartı konektörünün dışına kaldırın.

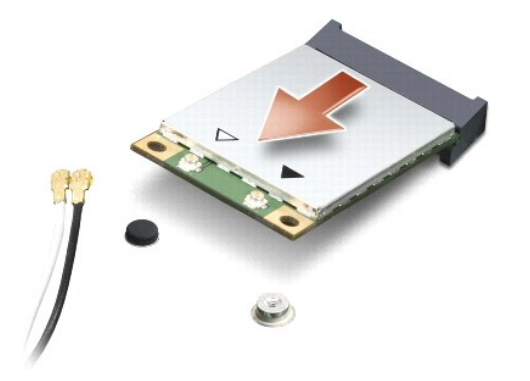

DIKKAT: Mini Kart bilgisayarın içinde değilken sürücüyü koruyucu antistatik paket içinde saklayın. Daha fazla bilgi için, bilgisayarınızla birlikte<br>verilen güvenlik bilgilerindeki "Elektrostatik Boşalıma Karşı Koruma" bölü

### **Mini Kartı Yerine Takma**

- DIKKAT: UWB Mini Kartını WWAN veya WPAN yuvasına takın. WLAN kart yuvasına UWB Mini Kartı yerleştirmeyin. Bunun yapılması<br>bilgisayarınıza zarar verebilir.
- 1. Ba[şlamadan Önce](file:///C:/data/systems/studio1555/tr/SM/before.htm#wp1180036) bölümündeki yönergeleri uygulayın.
- 2. Yeni Mini Kartı ambalajından çıkarın.
- △ DİKKAT: Kartı yerine kaydırmak için sıkı ve eşit bir basınç uygulayın. Aşırı güç kullanırsanız, konektöre zarar verebilirsiniz.
- 3. Mini Kart konektörünü 45 derecelik bir açıyla uygun sistem kartı konektörüne takın. Örneğin WLAN kart konektörü **WLAN** olarak etiketlenmiştir, vs.
- 4. Mini Kartın diğer ucunu yuvanın içine doğru bastırın.
- 5. Mini Kartı sistem kartına bağlayan vidayı takın.
- 6. Uygun anten kablolarını, takmış olduğunuz Mini Karta bağlayın. Aşağıdaki tablo, bilgisayarınızın desteklediği **her bir Mini Kart için anten kablosu renk**<br>şemasını i**çerir.**

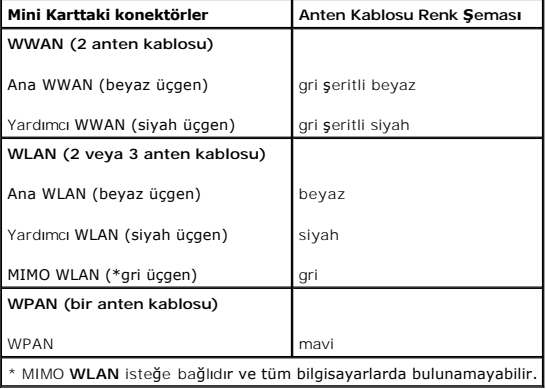

**MOT: Gri anten kablosu tüm bilgisayarlarda bulunamayabilir. Mini Kart bölmenizde gri anten kablosunun bulunması ekran türüne bağlıdır.** 

- 7. Kullanılmamış anten kablolarını koruyucu mylar bileziğinde sabitleyin.
- 8. Alt kapağı yerine takın (bkz. [Alt Kapa](file:///C:/data/systems/studio1555/tr/SM/base.htm#wp1217063)ğı Değiştirme).
- 9. Pili yuvaya takın ve yerine oturana kadar itin.
- 10. Gerektiği biçimde, bilgisayarınızın sürücülerini ve yardımcı programlarını yükleyin. Daha fazla bilgi için bkz. *Dell Teknoloji Kılavuzu*.

- <span id="page-34-0"></span> **Optik Sürücü Dell Studio™ 1555 Servis El Kitabı**
- [Optik Sürücüyü Çı](#page-34-1)karma
- **O** [Optik Sürücüyü Değ](#page-34-2)iştirme
- UYARI : Bilgisayarınızın içinde çalışmadan önce, bilgisayarınızla birlikte verilen güvenlik bilgilerini okuyun. Ek güvenlik en iyi uygulama bilgileri<br>için www.dell.com/regulatory\_compliance adresindeki Regulatory Complianc
- DIKKAT: Elektrostatik boşalımı <mark>önlemek için, bir bilek topraklama kayışı</mark> kullanarak ya da bilgisayarın arkası**ndaki konektör gibi boyanmamış**<br>**metal yüzeylere sı**k sık dokunarak kendinizi topraklayın.
- DIKKAT: Yalnızca yetkili bir servis teknisyeni bilgisayarınızda onarım yapmalıdır. Dell™ tarafından yetkilendirilmemiş servislerden kaynaklanan<br>zararlar garantinizin kapsamında değildir.

DIKKAT: Sistem kartın**ın hasar görmesini engellemek için, ana pili çı**karın (bkz. <u>Bilgisayarınızın Içinde Çalışmaya Başlamadan Once</u>) bilgisayar<br>içinde çalışmadan önce.

## <span id="page-34-1"></span>**Optik Sürücüyü Çıkarma**

- 1. Ba[şlamadan Önce](file:///C:/data/systems/studio1555/tr/SM/before.htm#wp1180036) bölümündeki yordamları izleyin.
- 2. Avuç içi dayanağını çıkarın (bkz. [Avuç İçi Dayanağı](file:///C:/data/systems/studio1555/tr/SM/palmrest.htm#wp1186039)nı Çıkarma).
- 3. Optik sürücünün üzerindeki vidayı çıkarın.
- 4. Optik sürücüyü kenara kaydırın ve optik sürücüyü bilgisayarın tabanından çıkarın.

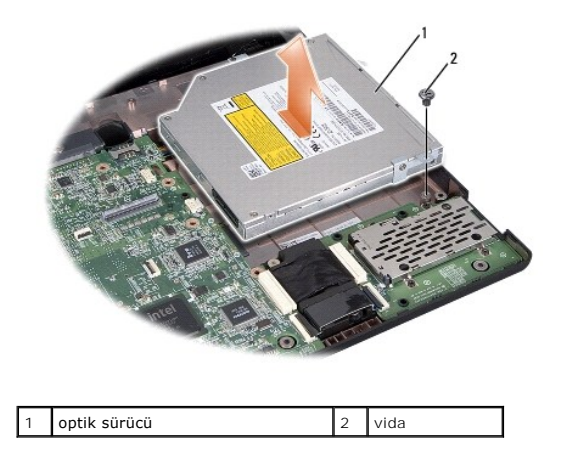

## <span id="page-34-2"></span>**Optik Sürücüyü Değiştirme**

- 1. Optik sürücüyü bilgisayarın tabanına yerleştirin.
- 2. Optik sürücüyü, ana kartın üzerindeki optik sürücü konektörüyle temas edecek şekilde kaydırın.
- 3. Optik sürücüyü bilgisayar tabanına sabitleyen vidayı çıkarın.
- 4. Avuç içi dayanağını yerine takın (bkz. [Avuç İçi Dayanağı](file:///C:/data/systems/studio1555/tr/SM/palmrest.htm#wp1186026)nı Yerine Takma).

#### <span id="page-35-0"></span> **Avuç İçi Dayanağı Dell Studio™ 1555 Servis El Kitabı**

- [Avuç İçi Dayanağı](#page-35-1)nı Çıkarma
- [Avuç İçi Dayanağı](#page-36-1)nı Yerine Takma
- UYARI : Bilgisayarınızın içinde çalışmadan önce, bilgisayarınızla birlikte verilen güvenlik bilgilerini okuyun. Ek güvenlik en iyi uygulama bilgileri<br>için www.dell.com/regulatory\_compliance adresindeki Regulatory Complianc
- DIKKAT: Elektrostatik boşalımı <mark>önlemek için, bir bilek topraklama kayışı</mark> kullanarak ya da bilgisayarın arkası**ndaki konektör gibi boyanmamış**<br>**metal yüzeylere sı**k sık dokunarak kendinizi topraklayın.
- DIKKAT: Yalnızca yetkili bir servis teknisyeni bilgisayarınızda onarım yapmalıdır. Dell™ tarafından yetkilendirilmemiş servislerden kaynaklanan<br>zararlar garantinizin kapsamında değildir.

DIKKAT: Sistem kartın**ın hasar görmesini engellemek için, ana pili çı**karın (bkz. <u>Bilgisayarınızın Içinde Çalışmaya Başlamadan Once</u>) bilgisayar<br>içinde çalışmadan önce.

## <span id="page-35-1"></span>**Avuç İçi Dayanağını Çıkarma**

- 1. Ba[şlamadan Önce](file:///C:/data/systems/studio1555/tr/SM/before.htm#wp1180036) bölümündeki yönergeleri uygulayın.
- 2. Alt kapağı çıkarın (bkz. [Alt Kapa](file:///C:/data/systems/studio1555/tr/SM/base.htm#wp1225619)ğı Çıkarma).
- 3. Bilgisayarın altındaki sekiz vidayı çıkarın.

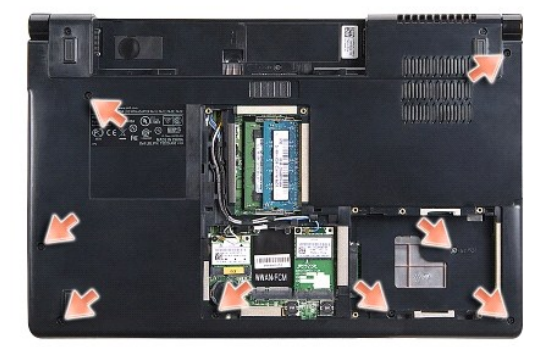

- 4. Tüm Mini Kartları çıkarın (bkz. [Mini Kart](file:///C:/data/systems/studio1555/tr/SM/minicard.htm#wp1182434)ı Çıkarma).
- 5. Anten kablolarını kablo yerleşiminden çıkarın.
- 6. Ekran kablosunu, kamera kablosunu ve güç düğmesi kablosunu ilgili sistem kartı konektörlerinden çıkarın (bkz. [Ekran Aksam](file:///C:/data/systems/studio1555/tr/SM/display.htm#wp1205055)ını Cıkarma).
- 7. Dokunmatik yüzey kablosunu ve hoparlör kablosunu ilgili sistem kartı konektörlerinden sökün.
- 8. Avuç içi dayanağındaki sekiz vidayı çıkarın.

DIKKAT: Avuç içi dayanağını bilgisayardan ayırmak için güç uygulamayın. Dirençle karşılaşırsanız, hafifçe esnetin veya biraz bastırın ya da avuç<br>içi dayanağını serbest kalıncaya kadar direnç alanından uzakta kalan kenarlar

<span id="page-36-0"></span>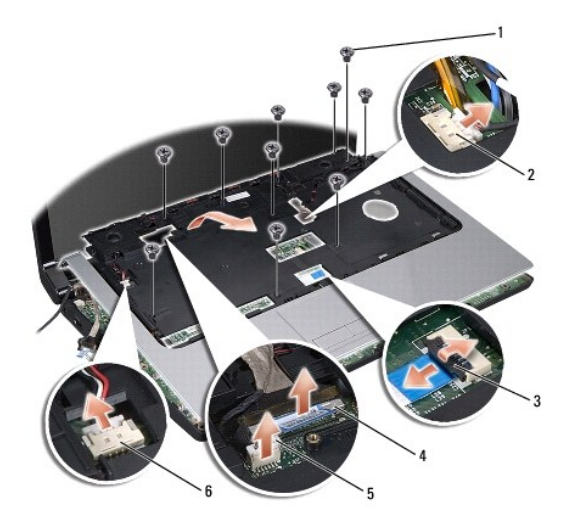

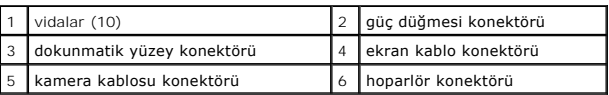

9. Bilgisayardan çıkarmak için, arka kenar boyunca ve menteşe dirseklerine yakın bir noktadan avuç içi dayanağını yavaşça kaldırın.

# <span id="page-36-1"></span>**Avuç İçi Dayanağını Yerine Takma**

- 1. Avuç içi dayanağını bilgisayarın tabanı ile hizalayın ve yumuşak bir hareketle yerine oturtun.
- 2. Avuç içi dayanağındaki sekiz vidayı yerine takın.
- 3. Dokunmatik yüzey kablosunu ve hoparlör kablosunu ilgili sistem kartı konektörlerine bağlayın.
- 4. Ekran kablosunu, kamera kablosunu ve güç düğmesi kablosunu ilgili sistem kartı konektörlerine takın (bkz. [Ekran Aksam](file:///C:/data/systems/studio1555/tr/SM/display.htm#wp1179924)ını Değiştirme).
- 5. Anten kablolarını kablo yerleşimi boyunca kaydırın (bkz. [Ekran Aksam](file:///C:/data/systems/studio1555/tr/SM/display.htm#wp1179924)ını Değiştirme).
- 6. Mini Kartları değiştirin (bkz. Mini Kartı [Yerine Takma\)](file:///C:/data/systems/studio1555/tr/SM/minicard.htm#wp1182689).
- 7. Bilgisayarın altındaki sekiz vidayı yerine takın.
- 8. Alt kapağı yerine takın (bkz. [Alt Kapa](file:///C:/data/systems/studio1555/tr/SM/base.htm#wp1217063)ğı Değiştirme).

#### <span id="page-37-0"></span> **Güç Düğmesi Kartı Dell Studio™ 1555 Servis El Kitabı**

- Güç Düğ[mesi Kart](#page-37-1)ını Çıkarma
- **Güç Düğmesi Kartını Yerine Tak**
- UYARI : Bilgisayarınızın içinde çalışmadan önce, bilgisayarınızla birlikte verilen güvenlik bilgilerini okuyun. Ek güvenlik en iyi uygulama bilgileri<br>için www.dell.com/regulatory\_compliance adresindeki Regulatory Complianc
- DIKKAT: Elektrostatik boşalımı **önlemek için, bir bilek topraklama kayışı** kullanarak ya da boyanmamı**ş metal yüzeylere (bilgisayar**ın arkasındaki<br>**konektör gibi) sı**k sık dokunarak kendinizi topraklayın.
- DIKKAT: Yalnızca yetkili bir servis teknisyeni bilgisayarınızda onarım yapmalıdır. Dell™ tarafından yetkilendirilmemiş servislerden kaynaklanan<br>zararlar garantinizin kapsamında değildir.

DIKKAT: Sistem kartın**ın hasar görmesini engellemek için, ana pili çı**karın (bkz. <u>Bilgisayarınızın Içinde Çalışmaya Başlamadan Once</u>) bilgisayar<br>içinde çalışmadan önce.

## <span id="page-37-1"></span>**Güç Düğmesi Kartını Çıkarma**

- 1. Ba[şlamadan Önce](file:///C:/data/systems/studio1555/tr/SM/before.htm#wp1180036) bölümündeki yönergeleri uygulayın.
- 2. Ekran menteşelerini çıkarın (bkz. [Ekran Mente](file:///C:/data/systems/studio1555/tr/SM/display.htm#wp1201761)şelerini Çıkarma).

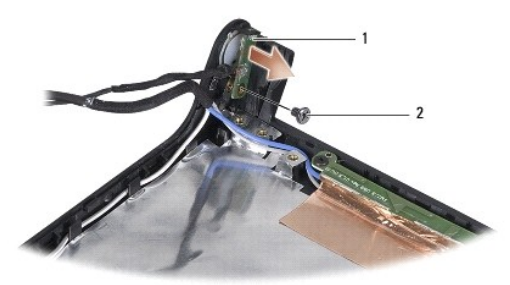

güç düğmesi kartı | 2 | vida

- 3. Güç düğmesi kartını ekran kapağına tutturan vidayı çıkarın.
- 4. Ekran kapağının güç düğmesini kaldırın.

## <span id="page-37-2"></span>**Güç Düğmesi Kartını Yerine Takma**

- 1. Güç düğmesi kartının üzerindeki vida deliğini ekran kapağındaki vida deliğiyle hizalayıp vidayı yerine takın.
- 2. Ekran menteşelerini yerine takın (bkz. Ekran Menteş[elerini Yerine Takma](file:///C:/data/systems/studio1555/tr/SM/display.htm#wp1197155)).
- 3. Pili yuvaya takın ve yerine oturana kadar itin.

#### <span id="page-38-0"></span> **AC Adaptörü Konektörü Dell Studio™ 1555 Servis El Kitabı**

- [AC Adaptörü Konektörünü Çı](#page-38-1)karma
- **AC Adaptörü Konektörünü Yerine Takma**
- UYARI : Bilgisayarınızın içinde çalışmadan önce, bilgisayarınızla birlikte verilen güvenlik bilgilerini okuyun. Ek güvenlik en iyi uygulama bilgileri<br>için www.dell.com/regulatory\_compliance adresindeki Regulatory Complianc
- DIKKAT: Elektrostatik boşalımı <mark>önlemek için, bir bilek topraklama kayışı</mark> kullanarak ya da bilgisayarın arkası**ndaki konektör gibi boyanmamış**<br>**metal yüzeylere sı**k sık dokunarak kendinizi topraklayın.
- DIKKAT: Yalnızca yetkili bir servis teknisyeni bilgisayarınızda onarım yapmalıdır. Dell™ tarafından yetkilendirilmemiş servislerden kaynaklanan<br>zararlar garantinizin kapsamında değildir.

DIKKAT: Sistem kartın**ın hasar görmesini engellemek için, ana pili çı**karın (bkz. <u>Bilgisayarınızın Içinde Çalışmaya Başlamadan Once</u>) bilgisayar<br>içinde çalışmadan önce.

## <span id="page-38-1"></span>**AC Adaptörü Konektörünü Çıkarma**

- 1. Ba[şlamadan Önce](file:///C:/data/systems/studio1555/tr/SM/before.htm#wp1180036) bölümündeki yordamları izleyin.
- 2. Optik sürücüyü çıkarın (bkz. [Optik Sürücüyü Çı](file:///C:/data/systems/studio1555/tr/SM/optical.htm#wp1180116)karma).
- 3. AC adaptörü konektörünü tutturan vidayı çıkarın.
- 4. AC adaptör kablosunu yerleştirildiği yerden çıkarın.
- 5. AC adaptör kablosunu sistem kartı konektöründen çıkarın.
- 6. Konektörü kaldırarak bilgisayarın tabanından çıkarın.

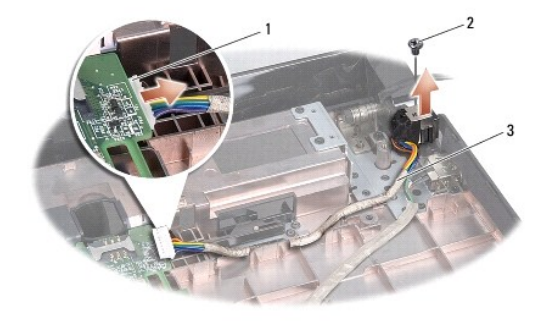

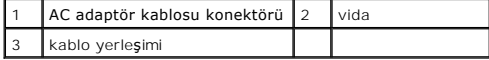

## <span id="page-38-2"></span>**AC Adaptörü Konektörünü Yerine Takma**

- 1. AC adaptörü konektörünü bilgisayar tabanına takın.
- 2. AC adaptörü konektörünü tutturan vidayı yerine takın.
- 3. AC adaptör kablosunu yerleştirildiği yere takın.
- 4. AC konektör kablosunu sistem kartı konektörüne takın.
- DIKKAT: Bilgisayar**ı çalıştırmadan önce tüm vidaları** yerine takın ve bilgisayar**ın içine kaçmış** vida kalmadığından emin olun. Içeride vida<br>unutulması bilgisayara zarar verebilir.

5. Optik sürücüyü yerine takın (bkz. [Optik Sürücüyü Değ](file:///C:/data/systems/studio1555/tr/SM/optical.htm#wp1180161)iştirme).

#### <span id="page-40-0"></span> **Hoparlör Aksamı Dell Studio™ 1555 Servis El Kitabı**

- [Hoparlör Aksamı](#page-40-1)nı Çıkarma
- [Hoparlör Aksamı](#page-40-2)nı Değiştirme
- UYARI : Bilgisayarınızın içinde çalışmadan önce, bilgisayarınızla birlikte verilen güvenlik bilgilerini okuyun. Ek güvenlik en iyi uygulama bilgileri<br>için www.dell.com/regulatory\_compliance adresindeki Regulatory Complianc
- DIKKAT: Elektrostatik boşalımı <mark>önlemek için, bir bilek topraklama kayışı</mark> kullanarak ya da bilgisayarın arkası**ndaki konektör gibi boyanmamış**<br>**metal yüzeylere sı**k sık dokunarak kendinizi topraklayın.
- DIKKAT: Yalnızca yetkili bir servis teknisyeni bilgisayarınızda onarım yapmalıdır. Dell™ tarafından yetkilendirilmemiş servislerden kaynaklanan<br>zararlar garantinizin kapsamında değildir.

DIKKAT: Sistem kartın**ın hasar görmesini engellemek için, ana pili çı**karın (bkz. <u>Bilgisayarınızın Içinde Çalışmaya Başlamadan Once</u>) bilgisayar<br>içinde çalışmadan önce.

### <span id="page-40-1"></span>**Hoparlör Aksamını Çıkarma**

- 1. Ba[şlamadan Önce](file:///C:/data/systems/studio1555/tr/SM/before.htm#wp1180036) bölümündeki yönergeleri uygulayın.
- 2. Avuç içi dayanağını çıkarın (bkz. [Avuç İçi Dayanağı](file:///C:/data/systems/studio1555/tr/SM/palmrest.htm#wp1186039)nı Çıkarma).
- 3. Avuç içi dayanağındaki vidayı çıkarın.

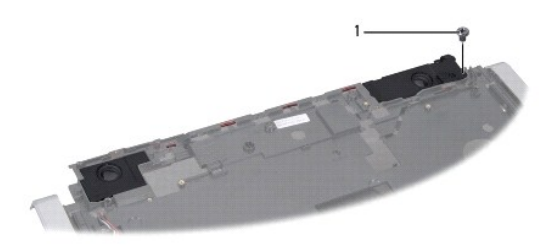

1 vida

- 4. Avuçiçi dayanağını ters çevirin.
- 5. Hoparlörlerin üzerindeki dört vidayı çıkarın.
- 6. Hoparlör kablosunu avuç içi dayanağındaki sabitleştirme tırnaklarından ayırın ve hoparlör aksamını çıkarın.

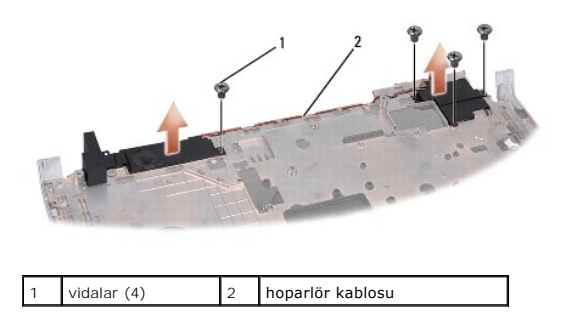

## <span id="page-40-2"></span>**Hoparlör Aksamını Değiştirme**

1. Hoparlör aksamını avuç içi dayanağına tutturan dört vidayı yerine takın ve sıkın.

- 2. Hoparlör kablolarını dikkatli bir şekilde avuç içi dayanağındaki sabitleştirme tırnaklarından geçirin.
- 3. Avuçiçi dayanağını ters çevirin.
- 4. Avuç içi dayanağındaki vidayı yerine takın.
- 5. Avuç içi dayanağını yerine takın (bkz. [Avuç İçi Dayanağı](file:///C:/data/systems/studio1555/tr/SM/palmrest.htm#wp1186026)nı Yerine Takma).

#### <span id="page-42-0"></span> **Subwoofer Aksamı Dell Studio™ 1555 Servis El Kitabı**

- **[Subwoofer Aksam](#page-42-1)ının Çıkartılması**
- [Subwoofer Aksam](#page-42-2)ını Yerine Takma
- UYARI : Bilgisayarınızın içinde çalışmadan önce, bilgisayarınızla birlikte verilen güvenlik bilgilerini okuyun. Ek güvenlik en iyi uygulama bilgileri<br>için www.dell.com/regulatory\_compliance adresindeki Regulatory Complianc
- DIKKAT: Elektrostatik boşalımı **önlemek için, bir bilek topraklama kayışı** kullanarak ya da boyanmamı**ş metal yüzeylere (bilgisayar**ın arkasındaki<br>**konektör gibi) sı**k sık dokunarak kendinizi topraklayın.
- DIKKAT: Yalnızca yetkili bir servis teknisyeni bilgisayarınızda onarım yapmalıdır. Dell™ tarafından yetkilendirilmemiş servislerden kaynaklanan<br>zararlar garantinizin kapsamında değildir.

DIKKAT: Sistem kartın**ın hasar görmesini engellemek için, ana pili çı**karın (bkz. <u>Bilgisayarınızın Içinde Çalışmaya Başlamadan Once</u>) bilgisayar<br>içinde çalışmadan önce.

### <span id="page-42-1"></span>**Subwoofer Aksamının Çıkartılması**

- 1. Ba[şlamadan Önce](file:///C:/data/systems/studio1555/tr/SM/before.htm#wp1180036) bölümündeki yönergeleri uygulayın.
- 2. Optik sürücüyü çıkarın (bkz. [Optik Sürücüyü Çı](file:///C:/data/systems/studio1555/tr/SM/optical.htm#wp1180116)karma).
- 3. AC adaptörü konektör kablosunu, USB kablosunu, fan kablosunu ve subwoofer kablosunu sistem kartından çıkarın.
- 4. Sistem kartını bilgisayar tabanına tutturan altı vidayı çıkarın.
- 5. Sistem kartını kaldırarak bilgisayar tabanından çıkarın.
- 6. Subwoofer kablosunu yerleştirildiği yerden ayırın.
- 7. Hoparlörlerin üzerindeki üç vidayı çıkarın.
- 8. Subwoofer aksamını kaldırarak bilgisayarın tabanından çıkarın.

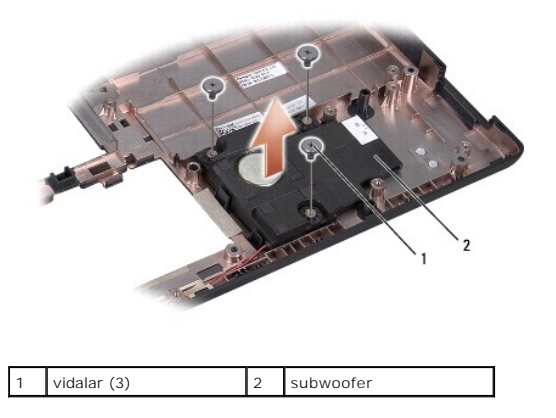

#### <span id="page-42-2"></span>**Subwoofer Aksamını Yerine Takma**

- 1. Subwoofer'i bilgisayar tabanına yerleştirip subwoofer'i oraya sabitleyen üç vidayı yerine takın.
- 2. Subwoofer kablosunu yerleştirildiği yere geri takın.
- 3. Sistem kartını bilgisayar tabanına yerleştirin.
- 4. Sistem kartını bilgisayar tabanına tutturan altı vidayı yerine takın.
- 5. AC adaptörü konektör kablosunu, USB kablosunu, fan kablosunu ve subwoofer kablosunu sistem kartı üzerindeki ilgili konektörlerine bağlayın.
- 6. Optik sürücüyü yerine takın (bkz. [Optik Sürücüyü Değ](file:///C:/data/systems/studio1555/tr/SM/optical.htm#wp1180161)iştirme).

#### <span id="page-44-0"></span> **Sistem Kartı Aksamı Dell Studio™ 1555 Servis El Kitabı**

- [Sistem Kart](#page-44-1)ı Aksamını Çıkarma
- [Sistem Kart](#page-45-1)ı Aksamını Değiştirme
- UYARI : Bilgisayarınızın içinde çalışmadan önce, bilgisayarınızla birlikte verilen güvenlik bilgilerini okuyun. Ek güvenlik en iyi uygulama bilgileri<br>için www.dell.com/regulatory\_compliance adresindeki Regulatory Complianc
- DIKKAT: Elektrostatik boşalımı <mark>önlemek için, bir bilek topraklama kayışı</mark> kullanarak ya da bilgisayarın arkası**ndaki konektör gibi boyanmamış**<br>**metal yüzeylere sı**k sık dokunarak kendinizi topraklayın.
- DIKKAT: Yalnızca yetkili bir servis teknisyeni bilgisayarınızda onarım yapmalıdır. Dell™ tarafından yetkilendirilmemiş servislerden kaynaklanan<br>zararlar garantinizin kapsamında değildir.

DIKKAT: Sistem kartın**ın hasar görmesini engellemek için, ana pili çı**karın (bkz. <u>Bilgisayarınızın Içinde Çalışmaya Başlamadan Once</u>) bilgisayar<br>içinde çalışmadan önce.

Sistem kartının BIOS yongası, bilgisayarın tabanı**ndaki barkod etiketinde de görünür olan Servis Etiketini içerir. Sistem kartı** değiştirme kiti, Servis Etiketini<br>değiştirilen sistem kart**ına aktarmak için bir yardı**mcı pr

### <span id="page-44-1"></span>**Sistem Kartı Aksamını Çıkarma**

- 1. Ba[şlamadan Önce](file:///C:/data/systems/studio1555/tr/SM/before.htm#wp1180036) bölümündeki yönergeleri uygulayın.
- 2. Avuç içi dayanağını çıkarın (bkz. [Avuç İçi Dayanağı](file:///C:/data/systems/studio1555/tr/SM/palmrest.htm#wp1186039)nı Çıkarma).
- 3. Optik sürücüyü çıkarın (bkz. [Optik Sürücüyü Çı](file:///C:/data/systems/studio1555/tr/SM/optical.htm#wp1180116)karma).
- 4. Fan kablosunu, AC adaptör kablosunu, USB kablosunu, ExpressCard kablolarını ve subwoofer kablosunu ilgili sistem kartı konektörlerinden çıkarın.
- 5. Sistem kartını bilgisayar tabanına tutturan altı vidayı çıkarın.

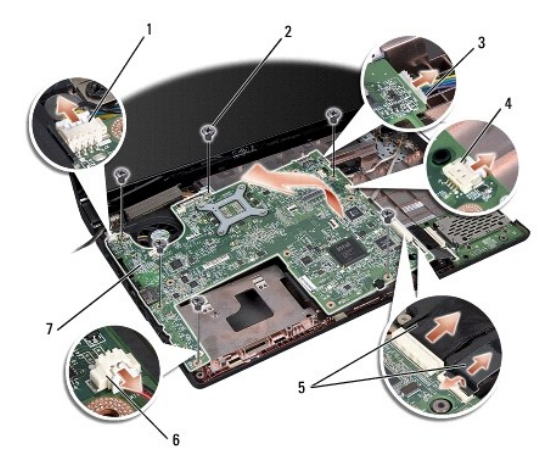

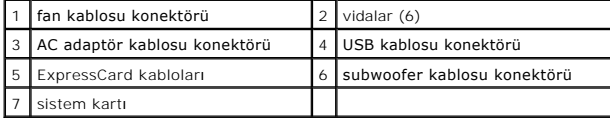

- 6. İşlemci ısı emicisini çıkarın (bkz. *İslemci Is[ı Emicisini Çı](file:///C:/data/systems/studio1555/tr/SM/cpucool.htm#wp1119269)karma*).
- 7. İşlemciyi çıkarın (bkz. İslemci Modülünü Cıkarma).
- 8. İşlemci dirseğini sistem kartından çıkarın.
- <span id="page-45-0"></span>9. [Mini Kart](file:///C:/data/systems/studio1555/tr/SM/minicard.htm#wp1182434)ı sistem kartından çıkarın (bkz. Mini Kartı Çıkarma).
- 10. Sistem kartını çıkarın.

**NOT:** Sistem yapılandırmanıza bağlı olarak, burada gösterilen vida sayısı bilgisayarınızdaki vida sayısından fazla olabilir.

# <span id="page-45-1"></span>**Sistem Kartı Aksamını Değiştirme**

### **DİKKAT: Sistem kartının altında herhangi bir gevşek kablonun kalmadığından emin olun.**

[Sistem Kart](#page-44-1)ı Aksamını Çıkarma kısmındaki adımları ters yönde uygulayın.

#### **Dell Studio™ 1555 Servis El Kitabı**

**A NOT: NOT, bilgisayarınızdan daha iyi şekilde yararlanmanızı sağlayan önemli bilgiler verir.** 

**DİKKAT: DİKKAT, donanıma gelebilecek olası hasara veya yönergeler izlenmezse veri kaybına işaret eder.** 

**UYARI: UYARI, meydana gelebilecek olası maddi hasar, kişisel yaralanma veya ölüm tehlikesi anlamına gelir.** 

### **Bu belgedeki bilgiler önceden bildirilmeksizin değiştirilebilir. © 2008 Dell Inc. Tüm hakları saklıdır.**

Dell Inc.'in yazılı izni olmadan herhangi bir şekilde çoğaltılması kesinlikle yasaktır.

Bu metinde kullanılan ticari markalar: *Dell,* ve DELL logosu, Dell Inc.'ın ticari markalarıdır; *Bluetooth*, Bluetooth SIG, Inc. şirketine ait olan ve Dell tarafından lisans altında kullanılan<br>tescilli markalır; *Microsof* 

Bu belgede, marka ve adların **sahiplerine ya da ürünlerine atıfta bulunmak** için b**aş**ka ticari marka ve ticari adlar kullanılabilir. Dell Inc. kendine ait olanların dışındaki ticari<br>markalar ve ticari isimlerle ilgili hiç

Aralık 2008 Rev. A00

#### <span id="page-47-0"></span> **USB konektörü Dell Studio™ 1555 Servis El Kitabı**

[USB Konektör Kablosunu Çı](#page-47-1)karma

- **O** USB Konektör Kablosunu Yerine Tak
- UYARI : Bilgisayarınızın içinde çalışmadan önce, bilgisayarınızla birlikte verilen güvenlik bilgilerini okuyun. Ek güvenlik en iyi uygulama bilgileri<br>için www.dell.com/regulatory\_compliance adresindeki Regulatory Complianc
- DIKKAT: Elektrostatik boşalımı <mark>önlemek için, bir bilek topraklama kayışı</mark> kullanarak ya da bilgisayarın arkası**ndaki konektör gibi boyanmamış**<br>**metal yüzeylere sı**k sık dokunarak kendinizi topraklayın.
- DIKKAT: Yalnızca yetkili bir servis teknisyeni bilgisayarınızda onarım yapmalıdır. Dell™ tarafından yetkilendirilmemiş servislerden kaynaklanan<br>zararlar garantinizin kapsamında değildir.

DIKKAT: Sistem kartın**ın hasar görmesini engellemek için, ana pili çı**karın (bkz. <u>Bilgisayarınızın Içinde Çalışmaya Başlamadan Once</u>) bilgisayar<br>içinde çalışmadan önce.

## <span id="page-47-1"></span>**USB Konektör Kablosunu Çıkarma**

- 1. Ba[şlamadan Önce](file:///C:/data/systems/studio1555/tr/SM/before.htm#wp1180036) bölümündeki yordamları izleyin.
- 2. Optik sürücüyü çıkarın (bkz. [Optik Sürücüyü Çı](file:///C:/data/systems/studio1555/tr/SM/optical.htm#wp1180116)karma).
- 3. AC adaptörü konektörünü çıkarın (bkz. [AC Adaptörü Konektörünü Çı](file:///C:/data/systems/studio1555/tr/SM/powerpor.htm#wp1022779)karma).
- 4. USB konektörünü sabitleyen vidayı çıkarın.
- 5. USB konektör kablosunu yerleştirildiği yerden çıkarın.
- 6. USB konektör kablosunu sistem kartı konektöründen çıkarın.
- 7. Konektörü kaldırarak bilgisayarın tabanından çıkarın.

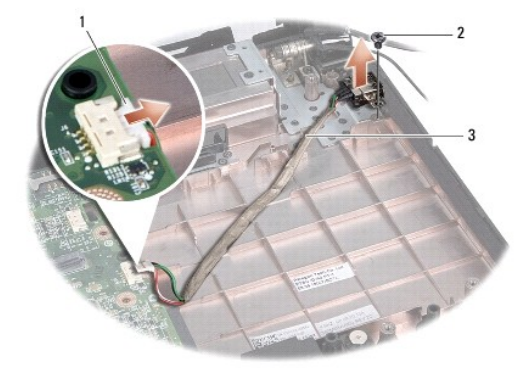

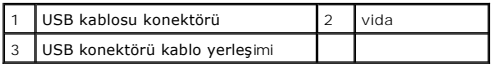

## <span id="page-47-2"></span>**USB Konektör Kablosunu Yerine Takma**

- 1. USB adaptörü konektörünü bilgisayar tabanına yerleştirin.
- 2. USB konektörünü tutturan vidayı yerine takın.
- 3. USB konektör kablosunu yerleştirildiği yere takın.
- 4. USB konektör kablosunu sistem kartı konektörüne bağlayın.
- DIKKAT: Bilgisayar**ı çalıştırmadan önce tüm vidaları** yerine takın ve bilgisayar**ın içine kaçmış** vida kalmadığından emin olun. Içeride vida<br>unutulması bilgisayara zarar verebilir.
- 5. AC adaptörü konektörünü yerine takın (bkz. [AC Adaptörü Konektörünü Yerine Takma](file:///C:/data/systems/studio1555/tr/SM/powerpor.htm#wp1008952)).
- 6. Optik sürücüyü yerine takın (bkz. [Optik Sürücüyü Değ](file:///C:/data/systems/studio1555/tr/SM/optical.htm#wp1180161)iştirme).